## **Izrada multimedijalnog web mjesta za poslovnu primjenu**

**Vukšić, Goran**

**Undergraduate thesis / Završni rad**

**2019**

*Degree Grantor / Ustanova koja je dodijelila akademski / stručni stupanj:* **University of Zagreb, Faculty of Organization and Informatics / Sveučilište u Zagrebu, Fakultet organizacije i informatike**

*Permanent link / Trajna poveznica:* <https://urn.nsk.hr/urn:nbn:hr:211:272602>

*Rights / Prava:* [Attribution 3.0 Unported](http://creativecommons.org/licenses/by/3.0/) / [Imenovanje 3.0](http://creativecommons.org/licenses/by/3.0/)

*Download date / Datum preuzimanja:* **2024-11-29**

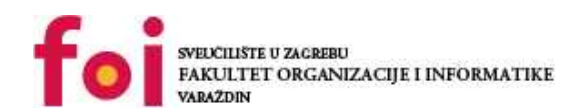

[Faculty of Organization and Informatics - Digital](https://repozitorij.foi.unizg.hr) **[Repository](https://repozitorij.foi.unizg.hr)** 

*Repository / Repozitorij:*

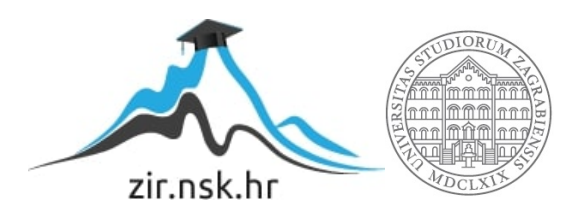

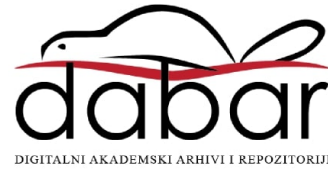

## **SVEUČILIŠTE U ZAGREBU FAKULTET ORGANIZACIJE I INFORMATIKE V A R A Ž D I N**

**Goran Vukšić**

# **IZRADA MULTIMEDIJALNOG WEB MJESTA ZA POSLOVNU PRIMJENU**

**ZAVRŠNI RAD**

**Varaždin, 2019.**

#### **SVEUČILIŠTE U ZAGREBU**

#### **FAKULTET ORGANIZACIJE I INFORMATIKE**

#### **V A R A Ž D I N**

**Goran Vukšić**

**Matični broj: 38943/09-III-Izv**

**Studij: Primjena informacijske tehnologije u poslovanju**

#### **IZRADA MULTIMEDIJALNOG WEB MJESTA**

#### **ZA POSLOVNU PRIMJENU**

**ZAVRŠNI/DIPLOMSKI RAD**

**Mentor:**

Dr. sc. Miran Zlatović

**Varaždin, rujan 2019.**

*Goran Vukšić*

#### **Izjava o izvornosti**

Izjavljujem da je moj završni/diplomski rad izvorni rezultat mojeg rada te da se u izradi istoga nisam koristio drugim izvorima osim onima koji su u njemu navedeni. Za izradu rada su korištene etički prikladne i prihvatljive metode i tehnike rada.

**\_\_\_\_\_\_\_\_\_\_\_\_\_\_\_\_\_\_\_\_\_\_\_\_\_\_\_\_\_\_\_\_\_\_\_\_\_\_\_\_\_\_\_\_\_\_\_\_\_\_\_\_\_\_\_\_\_\_\_\_\_\_\_\_\_\_\_\_\_\_\_**

*Autor/Autorica potvrdio/potvrdila prihvaćanjem odredbi u sustavu FOI-radovi*

#### **Sažetak**

Kroz ovaj rad analiziraju se najpopularniji sustavi za upravljanje sadržajima web mjesta i opisuje se izrada multimedijalnog web mjesta za poslovnu primjenu.

U prvom dijelu rada opisuju se sustavi za upravljanje sadržajima web mjesta, njihove prednosti i karakteristike, objašnjava se način odabira odgovarajućeg sustava, te se daje pregled pet najpopularnijih sustava (Wordpress, Drupal, Joomla!, TYPO3 i Serendipity) uz prednosti i nedostatke svakog sustava.

Kroz drugi dio rada prikazuje se izrada multimedijalnog web mjesta "Ciljevi održivog razvoja" uz pomoć sustava za upravljanje sadržajima Wordpress. Opisuje se kreiranje virtualnog računala u oblaku sa instaliranim sustavom Wordpress, prilagodba web mjesta za potrebe rada, izrada sadržaja web mjesta, te se daje konačan pregled rezultata.

**Ključne riječi:** Web, Wordpress, Drupal, Joomla!, TYPO3, Serendipity, Amazon Web Services, multimedija.

# Sadržaj

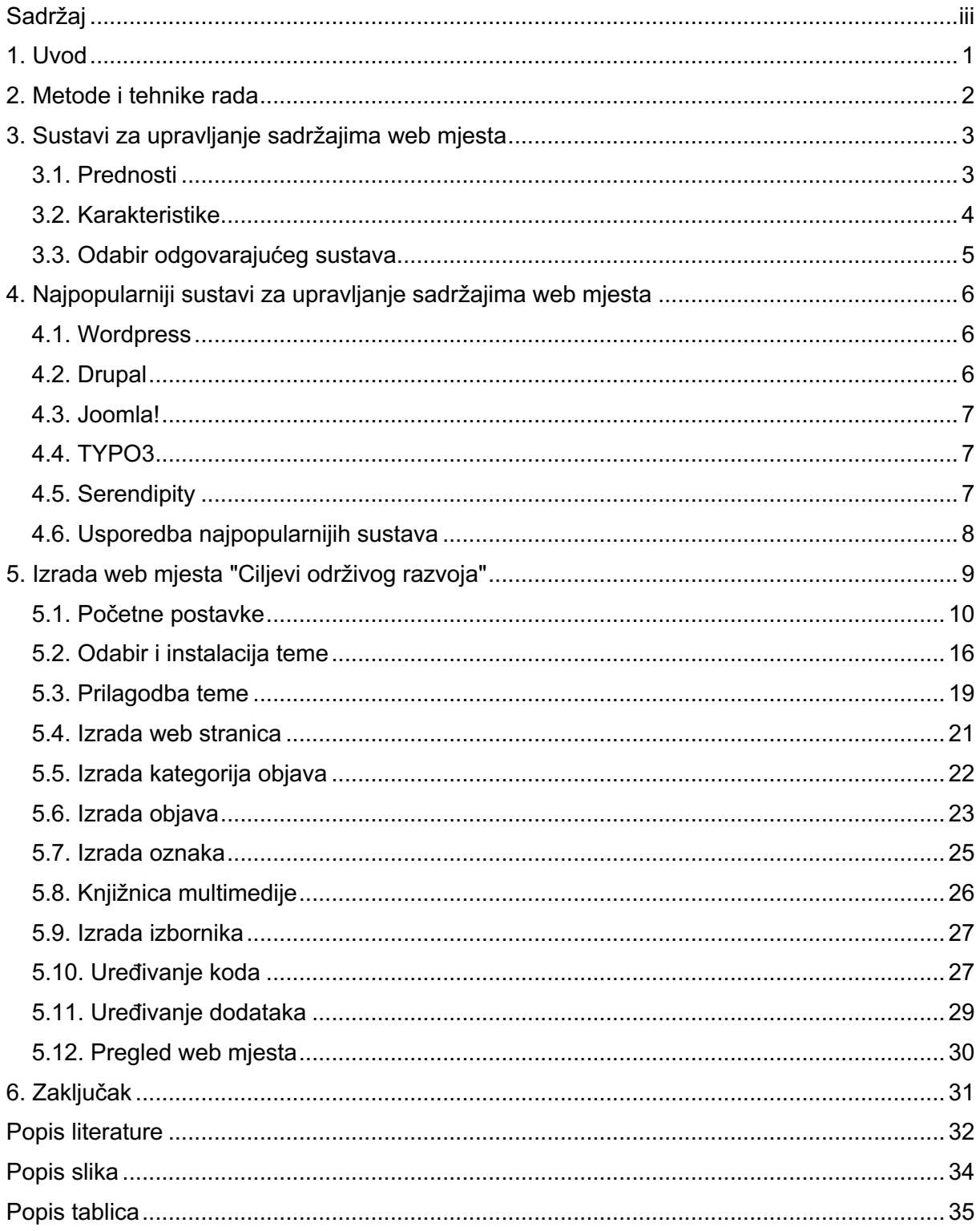

### **1. Uvod**

Više od polovice web mjesta u današnje vrijeme je izrađeno uz pomoć sustava za upravljanje sadržajima web mjesta. Ovi sustavi korisniku olakšavaju izradu web mjesta i kroz ovaj rad se prikazuje izrada web mjesta od početnog kreiranja virtualnog računala sa sustavom Wordpress do kreiranja web mjesta sa svim elementima, sadržajima i funkcionalnostima.

Ciljevi održivog razvoja su smjernice Ujedinjenih naroda koje su prihvatile skoro sve države svijeta i od velike su važnosti za sveopći život ljudi na Zemlji. Kroz ovaj rad izradom web mjesta koje prikazuje projekte i tvrtke koje svojim proizvodima i uslugama podupiru Ciljeve održivog razvoja želi se prikazati različite pametne ideje i inovacije koje se pojavljuju na tržištu.

Izrada web mjesta za ovu namjenu je poprilično jednostavna i brza, što su ujedno prednosti sustava za upravljanje sadržajima web mjesta, te se kroz ovaj rad to prikazuje. Web mjesto će biti izrađeno uz pomoć sustava Wordpress, kreirati će se sadržaji u obliku web stranica i objava, objave će se prikazivati uz pomoć naslovnih slika radi boljeg vizualnog dojma, omogućiti će se laka navigacija web mjestom putem izbornika, sadržaji će se moći pretraživati, dodati će se poveznice na društvene mreže i druge opcije koje nalazimo kod modernih web mjesta.

U radu će se ujedno opisati pet najpopularnijih sustava za uređivanje web mjesta, njihove prednosti i nedostaci svakog, te će se objasniti način odabira odgovarajućeg sustava za upravljanje sadržajima web mjesta.

## **2. Metode i tehnike rada**

Teoretski dio rada objašnjava način odabira odgovarajućeg sustava za upravljanje sadržajima web mjesta uz pregled pet najpopularnijih sustava, te je opisan u prvom dijelu rada. U praktičnom dijelu rada opisan je proces izrade web mjesta uz pomoć sustava Wordpress.

Pregled najpopularnijih sustava za upravljanje sadržajima web mjesta napravljen je uz pomoć informacija sa Interneta, kao i pregled njihovih općenitih prednosti i karakteristika, te prednosti i nedostataka svakog pojedinog sustava.

Za potrebe rada kreiran je korisnički račun kod pružatelja usluga u oblaku Amazon Web Services i korištena je usluga virtualnog računala na koje je instaliran sustav Wordpress. Izgled web mjesta je uređen uz pomoć besplatne teme. Korištene slike su preuzete sa web mjesta Unsplash i besplatne su za korištenje.

Svi sadržaji u objavama na web mjestu su napisani prema informacijama sa stranica projekata ili tvrtki koje se predstavljaju, a do kojih vode poveznice sa svih objava.

## **3. Sustavi za upravljanje sadržajima web mjesta**

Sustavi za upravljanje web mjesta koriste se za izradu i uređivanje web mjesta. Sustavi su stekli popularnost jer se od krajnjeg korisnika ne zahtijeva poznavanje programskih jezika za izradu i uređenje web mjesta, pa se korisnik može usredotočiti na izradu sadržaja web mjesta.

Efikasan sustav za objavu vijesti, uređivanje prava korisnika, jednostavno pretraživanje cijelog web mjesta i mogućnost postavljanja sadržaja u više jezika samo su neke od karakteristika tih sustava koje korisniku uvelike olakšavaju rad sa web mjestom. Ujedno, sustavi omogućuju jednostavan zajednički rad više korisnika, što bi kod velikog web mjesta bio dosta složen zadatak bez pomoći takvog sustava.

#### **3.1. Prednosti**

Korisnici sustava za upravljanje web mjestima uglavnom navode slijedeće prednosti u odnosu na programiranje web mjesta [11]:

- Jednostavnost upotrebe
- Niska cijena
- Jednostavnost prilagodbe
- Upravljanje tijekom rada
- Optimizacija za tražilice

Jednostavnost upotrebe je najčešći razlog zbog kojeg se osobe koje nisu upoznate sa programiranjem odlučuju na korištenje ovih sustava. Postavljanje i prilagodba sustava, te dodavanje sadržaja je lako za naučiti i korisnik se može usredotočiti na izradu sadržaja.

Većina sustava za upravljanje web mjestima je besplatna, dok se manji broj sustava plaća po principu mjesečne pretplate. Pretplate za sustave su jeftinije nego zapošljavanje programera za izradu i održavanje web mjesta, pa je niska cijena još jedan od razloga koji pogoduje korisnicima.

Jednostavnost prilagodbe sustava je u jednostavnim instalacijama tema i promjenama izgleda prema želji korisnika. Mnogi početnici vrlo brzo uspijevaju napraviti i prilagođene izglede tema.

Sustavi omogućuju upravljanje tijekom rada: definiranje kada i kako će se koji sadržaj objaviti, te tko će objaviti taj sadržaj. Mnogi sustavi omogućuju administratorima točno definiranje koraka za korisnike koji izrađuju sadržaj.

Optimiziranost za tražilice koju sustavi podržavaju bez potrebnih promjena, integracija sa društvenim mrežama, jednostavno definiranje poveznica i drugo uvelike olakšavaju rad korisnicima i omogućuju im fokusiranje na izradu sadržaja.

Sustavi s vremenom mogu postati zahtjevni za održavanje, postoji sigurnosni rizik prilikom instalacije dodataka i drugi potencijalni problemi, ali uz pravilno planiranje i administriranje sustavi mogu biti od velike pomoći korisniku i u potpunosti pokazati sve svoje prednosti.

## **3.2. Karakteristike**

Upravljanje web mjestom je složen zadatak i kroz glavne karakteristike sustava za upravljanje web mjesta jasno se vidi na koji način ovi sustavi olakšavaju rad korisnicima [11]:

- Kontrola pristupa jasno definiranje koje mogućnosti imaju registrirani, a koje mogućnosti imaju ne registrirani posjetitelji web mjesta
- Jednostavna izrada sadržaja sadržaj je odvojen od ostatka web mjesta što omogućuje bolju preglednost, te lakšu izradu i ažuriranje sadržaja
- Web standardi sustavi se ažuriraju kako bi bili u skladu sa najnovijim web standardima
- Zajednički rad više korisnika može na lak i jednostavan način zajedno raditi na istom sadržaju
- Upravljanje sadržajem kroz niz jednostavnih koraka sadržaj web mjesta prolazi korake od početne verzije do objavljivanja
- Višejezičnost web mjesto i sadržaj se na lak način prikazuje na više jezika
- Prava korisnika različitim grupama korisnika mogu se dodijeliti ograničena prava za rad samo na određenim dijelovima web mjesta
- Predlošci jednostavna izrada predložaka koji se mogu primijeniti na neko drugo web mjesto
- Integracija povezivanje sa društvenim mrežama i drugim web kanalima
- Pretraživanje sustavi sadržaj prilagođuju za pretraživanje i isti se sa lakoćom pretražuje
- Proširenje funkcionalnosti instalacijom dodatka ili modula skup funkcionalnosti sustava se proširuje na jednostavan način

#### **3.3. Odabir odgovarajućeg sustava**

Na tržištu je dostupno oko 300 različitih sustava za upravljanje web mjestima. Od osnovnih sustava za objavljivanje sadržaja do različitih naprednih sustava namijenjenih za velike web portale ili web trgovine, odabir sustava koji zadovoljava korisnikove potrebe nije uvijek lak izbor [1], [8].

Pri odabiru sustava korisnik se treba upitati za koju namjenu želi koristiti sustav i koji problem pokušava riješiti. Definirajući potrebe lakše je pronaći odgovarajući sustav za upravljanje web mjesta [2].

Većina popularnih sustava za uređivanje web mjesta je prilagođeno općoj namjeni, a specifične funkcionalnosti se mogu dodati instalacijom dodataka. Prije odabira sustava korisnik u svojim potrebama treba uočiti postoji li ikakva specifična namjena, te za tu specifičnu namjenu pokušati pronaći dodatak sustava koji tu funkcionalnost omogućava [2], [17].

Ukoliko su korisniku potrebne samo općenite funkcionalnosti koje podržavaju svi sustavi za upravljanje web mjesta, korisnik može odabrati jedan od popularnih sustava zavisno od poslužitelja web mjesta na koji će sustav biti instaliran ili prema osobnom izboru korisnika koji sustav će mu biti lakše koristiti [16].

# **4. Najpopularniji sustavi za upravljanje sadržajima web mjesta**

U današnje vrijeme postoji veliki broj sustava za upravljanje web mjestima i 59% svih web mjesta je izrađeno u nekom od poznatih sustava. U nastavku ovog rada predstaviti će se pet poznatih sustava: Wordpress, Drupal, Joomla!, TYPO3 i Serendipity. Osim opisa ovih sustava ujedno će se navesti i njihove prednosti i nedostaci.

#### **4.1. Wordpress**

Wordpress je nastao 2003. godine kao rezultat suradnje Mike Little i Matt Mullenweg, dva programera web aplikacija. Njihova suradnja je počela kao ideja oko unaprjeđenja i dodavanja novih mogućnosti u B2/cafelog alat za pisanje blogova. Krajem 2003. godine izdali su prvu verziju, a do današnjih dana Wordpress je postao najpopularniji sustav za upravljanje sadržajima web mjesta i oko 18 miliona web mjesta je izrađeno u Wordpress-u [5], [6], [7].

Wordpress je napisan u programskom jeziku PHP i podržava MySQL i MariaDB baze podataka. Sustav je podržan od strane mnogobrojne zajednice programera koji su razvili velik broj tema i dodataka za Wordpress [8].

Brza instalacija i jednostavno korisničko sučelje omogućuju korisnicima brz početak rada i jednostavno postavljanje web mjesta.

## **4.2. Drupal**

Sustav Drupal je započet 2001. godine kao rješenje za studentsku oglasnu ploču. Interes za sustav je porastao 2003. godine i do današnjih dana razvijen je veliki broj dodatnih modula i distribucijskih paketa zahvaljujući aktivnoj zajednici programera. Drupal zajednicu čini 1.3 miliona članova i više od 100 tisuća aktivnih korisnika [3], [4].

Osnovna distribucija Drupal sustava poznata je pod nazivom Drupal Core i sadrži funkcionalnosti koje imaju i drugi sustavi za upravljanje web mjesta. Za Drupal postoji više od tisuću distribucijskih paketa koji omogućuju korisnicima postavljanje sustava Drupal sa specifičnim funkcionalnostima [4].

Drupal se baziran na PHP programskom jeziku i podržava MySQL, MariaDB, Percona Server, PostgreSQL i SQLite baze podataka [8].

#### **4.3. Joomla!**

Sustav za upravljanje web mjesta Joomla! je nastao kao nadogradnja besplatnog sustava za uređenje web mjesta Mambo. Veliki broj programera pridružio se projektu odmah u početku i prva verzija sustava objavljena je u rujnu 2005. godine. Sustav je ispravio razne propuste i dodao sigurnosne nadogradnje prethodniku čime je stekao popularnost. Daljnjim razvojem do današnjih dana ovaj sustav odlikuje veliki broj dodataka i dizajna [9], [10].

Za krajnjeg korisnika ovaj sustav može biti kompliciran za instalaciju, pa je preporučeno odabrati poslužitelja web smještaja koji već podržava sustav [8].

Joomla! je pisana u programskom jeziku PHP i podržava velik broj baza podataka: MySQL, MS SQL, PostgreSQL i MariaDB [8].

#### **4.4. TYPO3**

TYPO3 sustav, napisan u programskom jeziku PHP, je odlično rješenje za velike web portale i web trgovine. Početnici će kod ovog sustava naći veliku potporu zajednice i lako razjasniti sve nedoumice ili nejasnoće oko korištenja sustava. Tim iskusnih programera održava ovaj sustav redovnim nadogradnjama [12].

Glavna značajka TYPO3 sustava je njegova velika fleksibilnost, pa uz pomoć velikog broja ugrađenih funkcionalnosti, korisnik može ovaj sustav prilagoditi na razne načine i napraviti web mjesto koje u potpunosti zadovoljava zahtjevima krajnjih korisnika [8].

TYPO3 podržava MySQL, MS SQL, PostgreSQL, Oracle i Firebird baze podataka [8].

#### **4.5. Serendipity**

Serendipity projekt je započeo Jannis Hermanns 2002. godine. Serendipity je sustav za upravljanje sadržajima web mjesta optimiziran za brzi rad [14].

Iako sustav podržava arhitekturu dodataka, mali broj dostupnih dodataka ograničava korisnika u želji za dodavanjem dodatnih funkcionalnosti web mjestu. Automatsko ažuriranje dodataka je jedna od velikih prednosti ovog sustava [13], [14].

Serendipity sustav ima podršku za SQLite, PostgreSQL, MySQL i MySQLi baze podataka [14].

## **4.6. Usporedba najpopularnijih sustava**

U slijedećoj tablici prikazano je nekoliko glavnih prednosti i nedostataka najpopularnijih sustava za upravljanje web mjesta. Ove prednosti i nedostatke poželjno je uzeti u obzir prilikom odabira sustava.

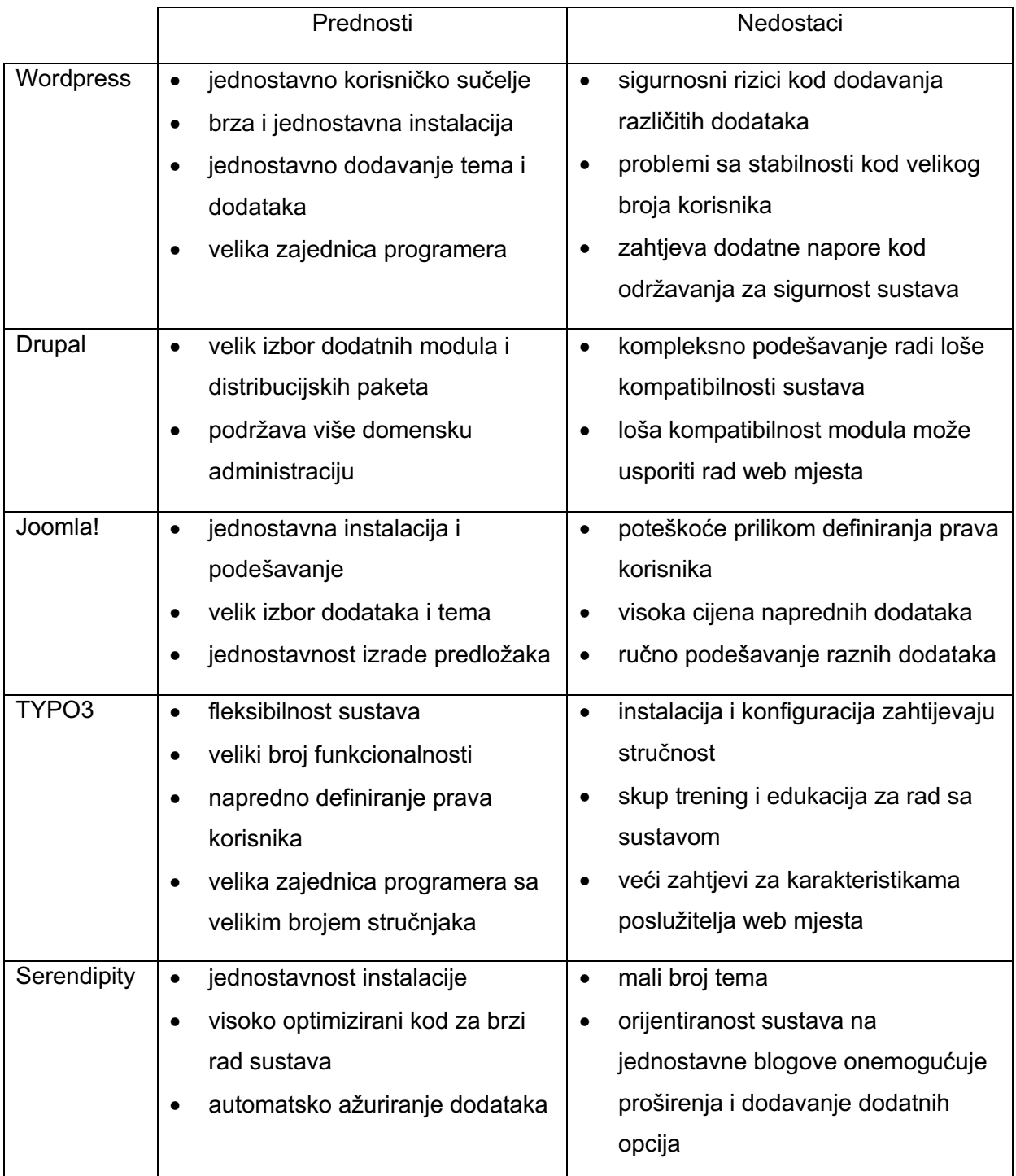

Tablica 1: Prednosti i nedostaci najpopularnijih sustava [8]

## **5. Izrada web mjesta "Ciljevi održivog razvoja"**

Ciljevi održivog razvoja izrađeni su od strane organizacije Ujedinjenih naroda. Ovih 17 ciljeva na snazi su od 2015. do 2030. godine i kroz njih se želi dati vizija kako postići bolju budućnost za sve ljude na svijetu.

Ciljevi se osvrću na razne izazove s kojima se čovječanstvo susreće u današnje vrijeme: siromaštvo, nejednakosti, klimatske promjene, mir, pravda i mnogi druge.

193 države su se u kolovozu 2015. godine usuglasile oko slijedećih 17 ciljeva koji su stupili na snagu 1. siječnja 2016. godine:

- 1. Ne siromaštvu
- 2. Ne gladi
- 3. Dobro zdravlje i opće dobro
- 4. Kvalitetno obrazovanje
- 5. Jednakost spolova
- 6. Čista voda i kanalizacija
- 7. Pristupačna i čista energija
- 8. Dobar rad i ekonomski rast
- 9. Industrijska inovacija i infrastruktura
- 10. Poništenje nejednakosti
- 11. Održivi gradovi i zajednice
- 12. Odgovorno upotrebljavanje resursa i načina proizvodnje
- 13. Akcije za zaštitu klime
- 14. Život ispod mora
- 15. Život na zemlji
- 16. Mir, pravednost i institucije
- 17. Partnerstvo za održivi razvoj

Ciljevi održivog razvoja su poziv na akciju svih zemalja svijeta i ovim ciljevima se želi postići napredak dok se u isto vrijeme štiti planeta na kojoj živimo.

Kroz izradu multimedijalnog web mjesta ovaj rad ima za cilj predstaviti različite projekte i tvrtke koje podupiru Ciljeve održivog razvoja. Web mjesto će se izgraditi uz pomoć sustava za upravljanje sadržajima Wordpress, i moći će mu se pristupiti na slijedećoj web adresi: http://13.48.133.26/

### **5.1. Početne postavke**

Amazon Web Services (AWS) je tvrtka koja krajnjim korisnicima nudi usluge računalstva u oblaku. Za potrebe ovog rada koristiti će se EC2 (Elastic Compute Cloud) usluga koja omogućuje iznajmljivanje virtualnog računala. Virtualno računalo omogućava instaliranje i pokretanje vlastitih aplikacija, a ujedno je moguće pokrenuti virtualno računalo iz predefinirane slike računala na kojemu je instaliran Wordpress.

Izrada AWS korisničkog računa je besplatno i može se napraviti na web adresi https://aws.amazon.com/. Besplatni korisnički račun ima trajanje od 12 mjeseci, između ostalog uključuje korištenje usluga EC2, S3, DynamoDB i drugih, a detalji korištenja mogu se vidjeti na web adresi https://aws.amazon.com/free/.

Nakon prijave u AWS nadzornu ploču potrebno je odabrati regiju u kojoj se želi koristiti servise, za izradu ovog rada odabran je Stockholm.

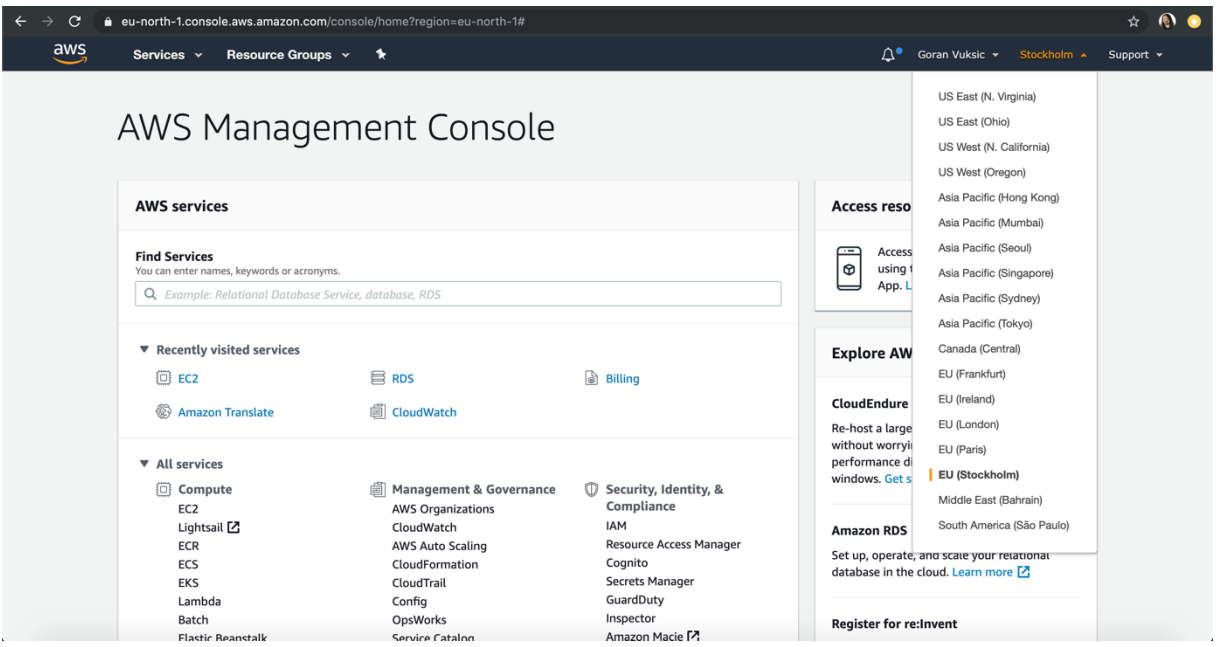

Slika 1. AWS upravljačka ploča i odabir regije

Odabir regije utječe na brzinu dostave podataka krajnjem korisniku i poželjno je odabrati regiju gdje će se nalaziti većina korisnika. AWS u svojoj ponudi usluga nudi i rješenja s kojima se može podatke posluživati u nekoliko regija istovremeno.

Po odabiru EC2 usluge u nadzornoj ploči i klikom na gumb za pokretanje virtualnog računala, otvoriti će se čarobnjak koji će kroz nekoliko koraka omogućiti jednostavno podešavanje željene usluge. U prvom koraku potrebno je odabrati AWS tržnicu (eng. *AWS Marketplace*) i pronaći predefiniranu sliku računala sa instalacijom sustava Wordpress tvrtke Bitnami.

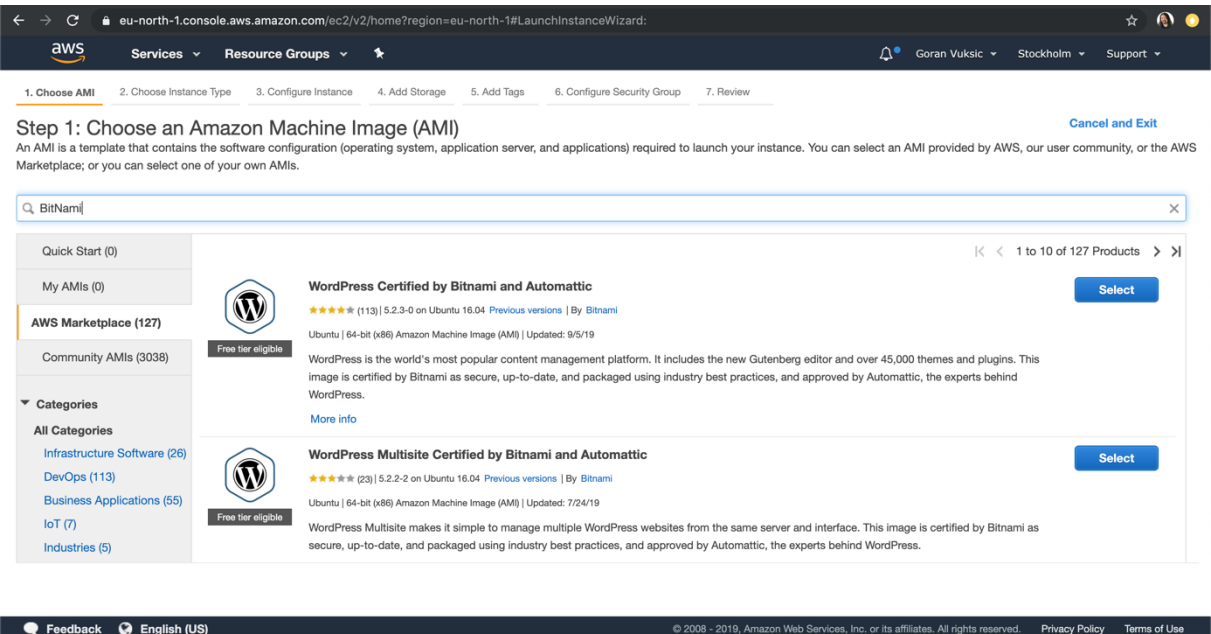

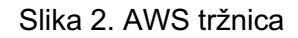

Odabirom slike računala i nakon prikaza cijena korištenja usluge virtualnih računala, u drugom koraku se odabire vrsta virtualnog računala i za potrebe rada je odabran tip t3.micro, virtualno računalo sa jednim gigabajtom radne memorije i dva virtualna procesora.

| C                                                    | a eu-north-1.console.aws.amazon.com/ec2/v2/home?region=eu-north-1#LaunchInstanceWizard:                                                                                         |                                    |                    |                            |                                                                                  | $\bullet$<br>☆                         |
|------------------------------------------------------|----------------------------------------------------------------------------------------------------|------------------------------------|--------------------|----------------------------|----------------------------------------------------------------------------------|----------------------------------------|
| $\overline{a}$ ws<br>Services v<br>Resource Groups v | ⋟                                                                                                    |                                    |                    | $\Delta^{\bullet}$         | Goran Vuksic v                                                                   | Stockholm v<br>Support $\triangledown$ |
| 2. Choos<br>1. Choose AMI                            | <b>WordPress Certified by Bitnami and Automattic</b>                                                                                                    |                                    |                    |                            |                                                                                  | <b>Cancel and Exit</b>                 |
| Step 1: Choose                                       | WordPress Certified by Bitnami and<br><b>Automattic</b>                                                                                                    | <b>Pricing Details</b>             |                    |                            |                                                                                  |                                        |
|                                                      | Bitnami, the leaders in application packaging, and<br>Automattic, the experts behind WordPress, have<br>teamed up to offer this official WordPress image on<br>AWS Marketplace. | <b>Hourly Fees</b>                 |                    |                            |                                                                                  |                                        |
|                                                      |                                                                                                    | <b>Instance Type</b><br>$t3$ .nano | Software<br>\$0.00 | EC <sub>2</sub><br>\$0.005 | Total<br>\$0.005/hr                                                              |                                        |
| Free tier eligible                                   | WordPress is the world's most popular content<br>management platform. Whether it's for an                                                                                       | t3.micro<br>t3.small               | \$0.00<br>\$0.00   | \$0.011<br>\$0.022         | \$0.011/hr<br>\$0.022/hr                                                         |                                        |
| <b>Product Details</b>                               | enterprise or small business website, or a personal<br>or corporate blog, content authors can<br>More info<br><b>View Additional Details in AWS Marketplace</b>                 | t3.medium<br>t3.large              | \$0.00<br>\$0.00   | \$0.043<br>\$0.086         | \$0.043/hr<br>\$0.086/hr                                                         |                                        |
|                                                      |                                                                                                    | t3.xlarge                          | \$0.00             | \$0.173                    | \$0.173/hr                                                                       |                                        |
|                                                      |                                                                                                    | t3.2xlarge<br>m5d.large            | \$0.00<br>\$0.00   | \$0.346<br>\$0.12          | \$0.346/hr<br>\$0.12/hr                                                          |                                        |
| By                                                   | Bitnami                                                                                                    | m5d.xlarge<br>m5d.2xlarge          | \$0.00<br>\$0.00   | \$0.24<br>\$0.48           | \$0.24/hr<br>\$0.48/hr                                                           |                                        |
| Customer Rating ***** (113)                          | Latest Version 5.2.3-0 on Ubuntu 16.04                                                                                                    | m5d.4xlarge                        | \$0.00             | \$0.96                     | \$0.96/hr                                                                        |                                        |
|                                                      | Base Operating System Linux/Unix, Ubuntu 16.04                                                                                                    | m5d.8xlarge                        | \$0.00             | \$1.92                     | \$1.92/hr                                                                        |                                        |
|                                                      | Delivery Method 64-bit (x86) Amazon Machine Image (AMI)                                                                                                    | m5d.12xlarge                       | \$0.00             | \$2.88                     | \$2.88/hr                                                                        |                                        |
|                                                      | License Agreement End User License Agreement                                                                                                    | m5d.16xlarge                       | \$0.00             | \$3.84                     | \$3.84/hr                                                                        |                                        |
| On Marketplace Since 9/17/14                         |                                                                                                    | m5d.24xlarge                       | \$0.00             | \$5.76                     | \$5.76/hr                                                                        |                                        |
|                                                      |                                                                                                    | m5d.metal                          | \$0.00             | \$5.76                     | \$5.76/hr                                                                        |                                        |
| <b>Highlights</b>                                    |                                                                                                    | m5.large                           | \$0.00             | \$0.102                    | \$0.102/hr                                                                       |                                        |
|                                                      |                                                                                                    | an Earthaman                       | nnn                | 0000                       | $n$ nasn<br><b>Continue</b><br><b>Cancel</b>                                     |                                        |
| <b>C</b> English (US)<br>$\blacksquare$ Feedback     |                                                                                                    |                                    |                    |                            | @ 2008 - 2019, Amazon Web Services, Inc. or its affiliates. All rights reserved. | <b>Privacy Policy</b><br>Terms of Use  |

Slika 3. AWS tržnica – pregled cijena

Kroz nekoliko idućih koraka dovoljno je odabrati predefinirane postavke koje određuju tvrdi disk od 10 gigabajta, oznake virtualnog računala, sigurnosne postavke i drugo.

U zadnjem koraku omogućen je pregled svih postavki i potrebno je definirati privatni ključ za pristup virtualnom računalu.

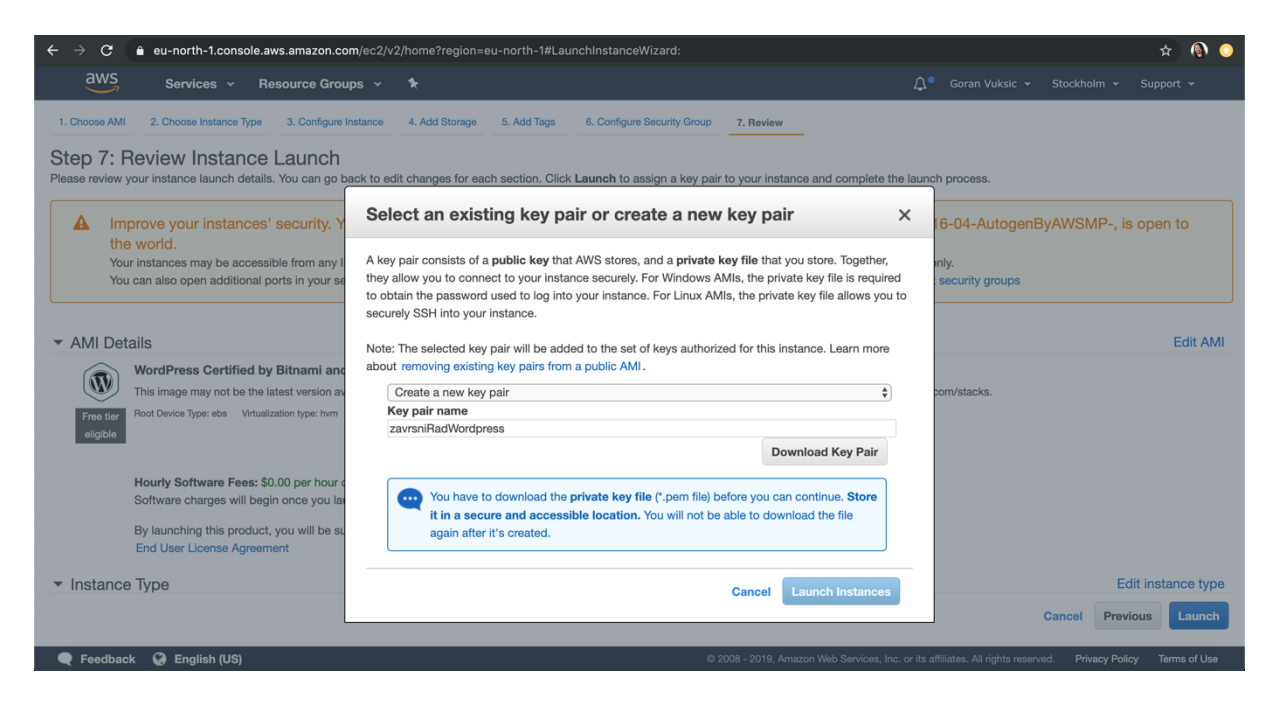

Slika 4. Izrada privatnog ključa

Od velike je važnosti spremiti privatni ključ na sigurnu lokaciju jer isti kasnije nije moguće izraditi iz sigurnosnih razloga. Privatni ključ se koristi za pristup instanci u terminalskom načinu rada.

Po preuzimanju privatnog ključa pokreće se virtualno računalo i ispisuju se poruke o statusu pokretanja pojedinih servisa virtualnog računala kao što su izrada sigurnosnih grupa, postavljanje pravila pristupa, itd.

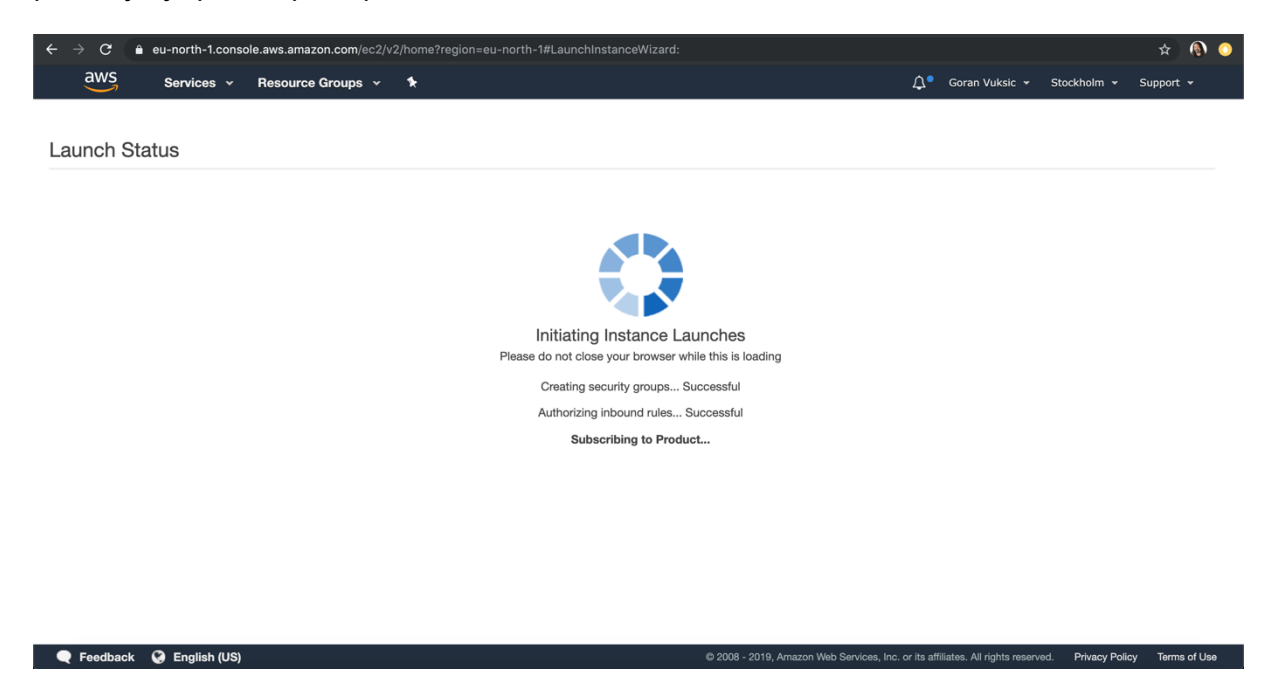

Slika 5. Pokretanje virtualnog računala

Kada je virtualno računalo spremno za rad u pregledu EC2 servisa računalo će imati zelenu oznaku da je trenutno pokrenuto i statusne provjere će biti izvršene. U ovom pregledu, između ostalih podataka možemo vidjeti javnu IP adresu za pristup virtualnom računalu.

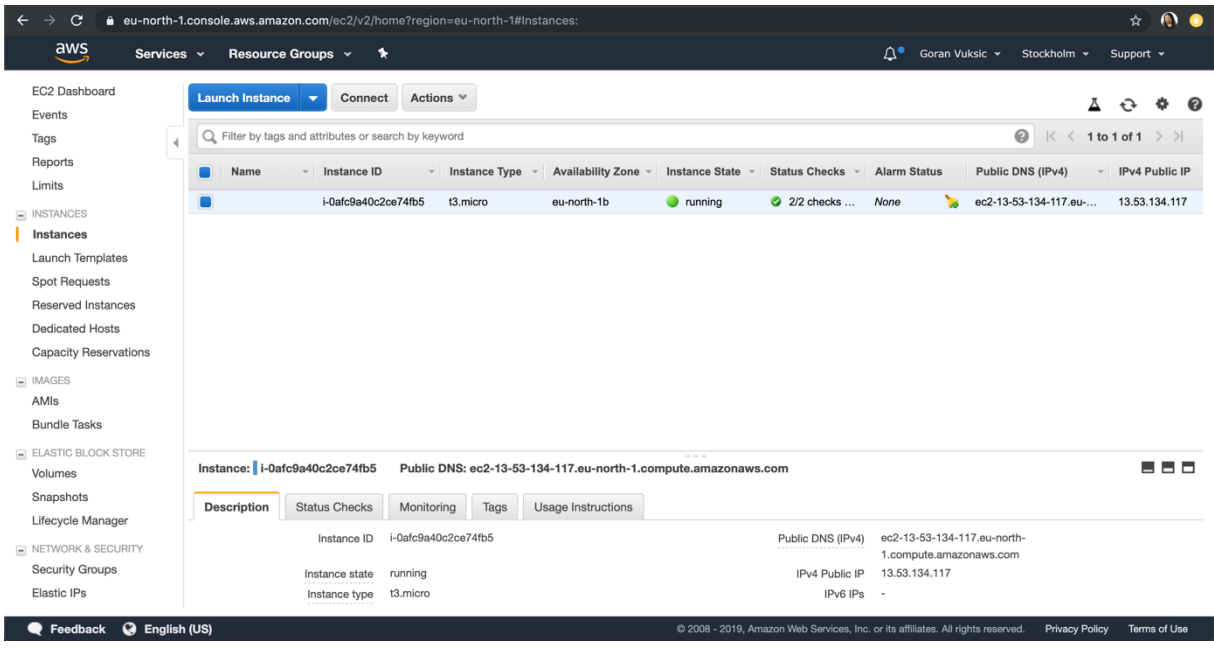

Slika 6. Pregled EC2 virtualnih računala

Za pristup sustavu Wordpress potrebno je u web preglednik upisati adresu sa formatom http://<ip-adresa>/wp-admin što je u ovom slučaju: http://13.48.133.26/wp-admin/

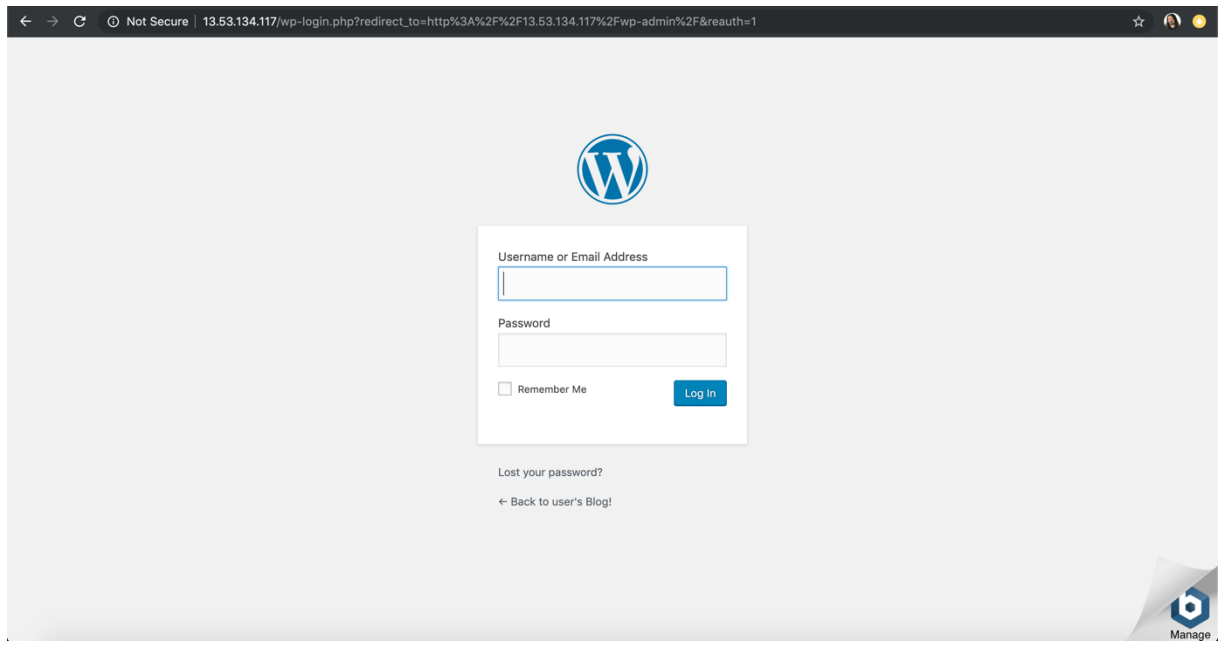

Slika 7. Pristup sustavu Wordpress

Predefinirana slika računala tvrtke Bitnami dolazi sa reklamnim oglasom koji je vidljiv u donjem desnom kutu web stranice, a da bi ju uklonili potrebno se je spojiti na server putem terminalskog načina rada.

Privatni ključ koji smo preuzeli za pristup virtualnom računalu po standardnim postavkama ima prevelika prava pristupa pa ih je potrebno promijeniti na sljedeći način:

chmod 400 zavrsniRadWordpress.pem

Vrijednost 400 za prava pristupa znači da samo vlasnik datoteke ima pravo čitanja dok grupa i drugi korisnici nemaju prava čitanja, pisanja ili izvršavanja.

Po promjeni prava ključa možemo pokrenuti SSH klijentski program i pristupiti virtualnom računalu:

```
ssh -i zavrsniRadWordpress.pem
```
bitnami@ec2-13-48-133-26.eu-north-1.compute.amazonaws.com

Reklamni oglas se može isključiti se sljedećom naredbom, pri čemu treba obratiti pažnju na točan upis putanje do Wordpress instalacije:

sudo /opt/bitnami/apps/wordpress/bnconfig --disable banner 1

Kako bi promjene postale aktivne potrebno je ponovo pokrenuti Apache server. Učitamo li nakon toga web stranicu za prijavu u sustav Wordpress ponovo, reklamni oglas više neće biti vidljiv.

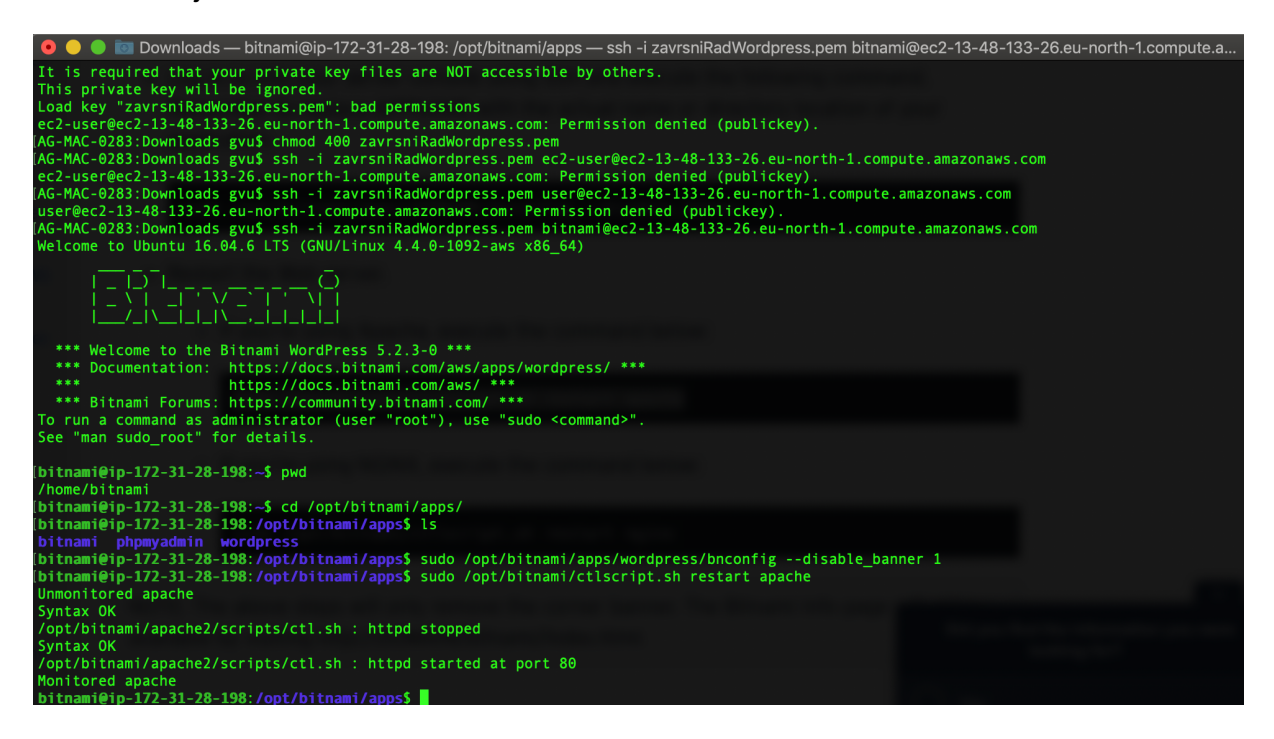

Slika 8. SSH pristup virtualnom računalu

Prilikom instalacije virtualnog računala u sistemski zapis je dodana lozinka za pristup upravljačkoj ploči Wordpress. Sistemskom zapisu pristupa se preko upravljačke ploče AWS u pregledu EC2 servisa, desnim klikom na virtualno računalo i odabirom dohvata sistemskog zapisa (eng. *Get System Log*). Ukoliko se virtualno računalo ponovo pokrene sistemski zapis će biti izbrisan pa je važno ovu lozinku zapisati na sigurno mjesto.

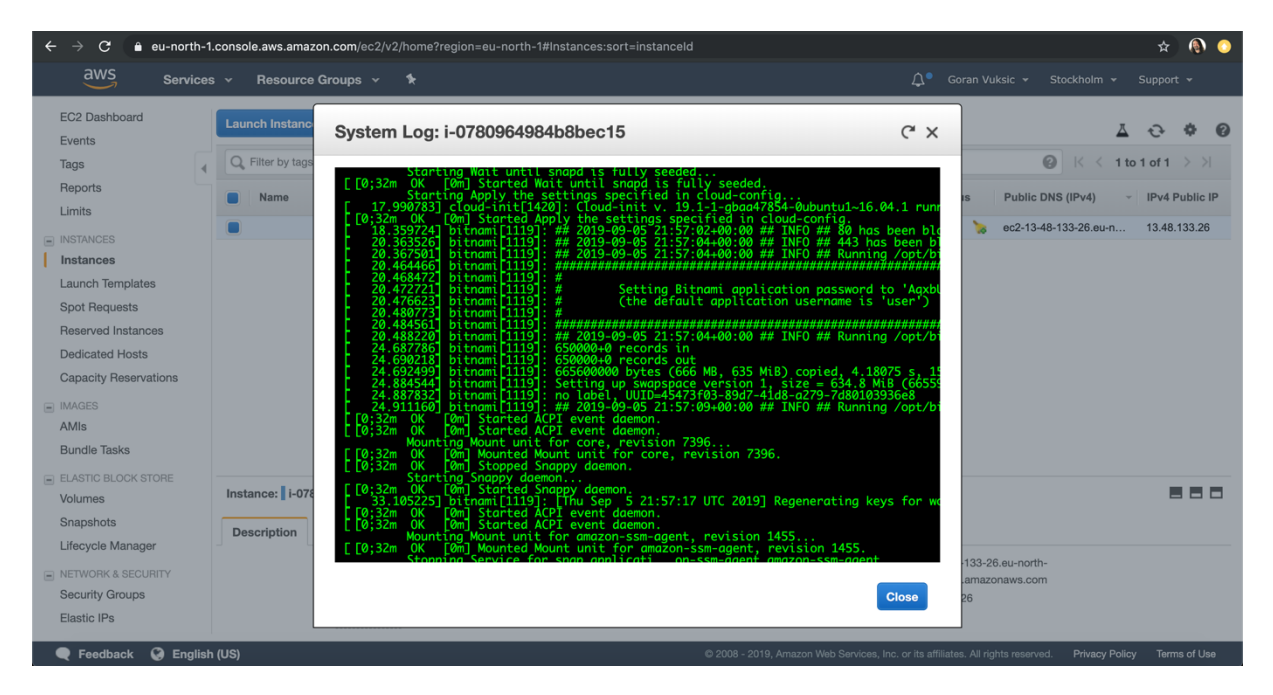

Slika 9. Pristup sistemskom zapisu virtualnog računala

Upisom korisničkog imena i lozinke u sustav Wordpress koji smo otvorili u web pregledniku pristupamo upravljačkoj ploči i možemo započeti sa izradom web mjesta.

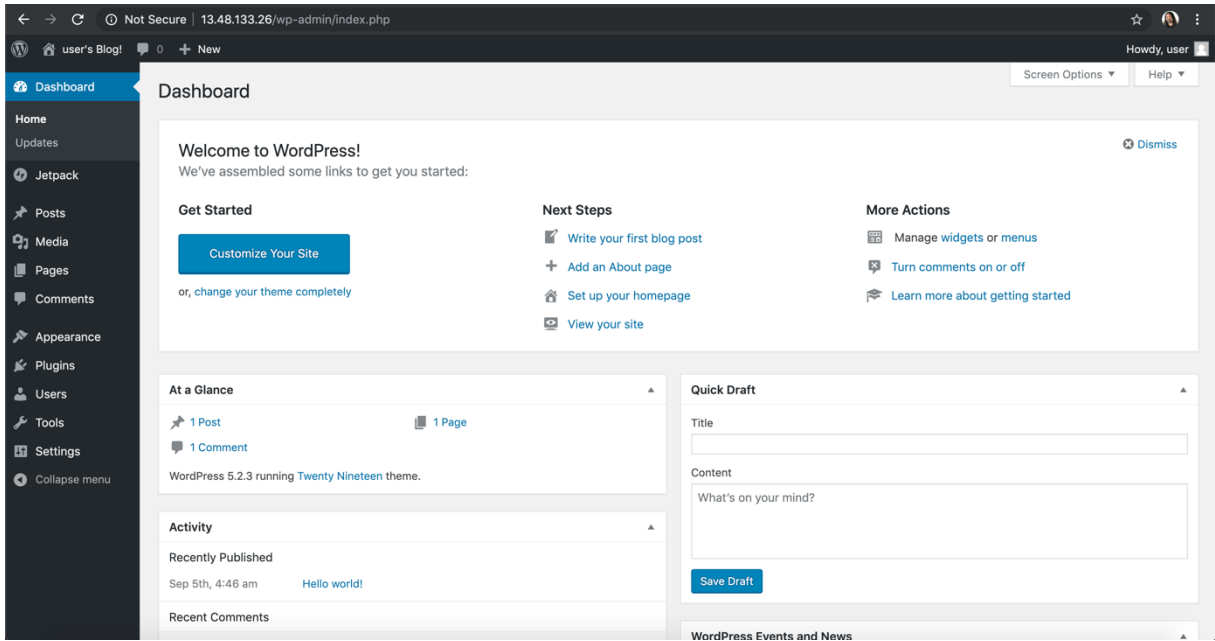

Slika 10. Wordpress upravljačka ploča

## **5.2. Odabir i instalacija teme**

Kako bi se putem izrađenog web mjesta predstavili projekti i tvrtke koje podupiru Ciljeve održivog razvoja, potrebno je razraditi koncept izgleda web mjesta. Web mjesto će se sastojati od pet glavnih cjelina sa slijedećim elementima:

- Zaglavlje naslov mjesta, izbornik i opcija pretraživanja
- Poruka slika i glavna poruka rada "Podržimo program globalnog razvoja"
- Sadržaj pregled šest posljednjih objava sa mogućnosti brzog pogleda naslovne slike za svaku objavu i otvaranja detalja pojedine objave
- Poveznice na društvene mreže
- Tekst o zaštiti prava stranice

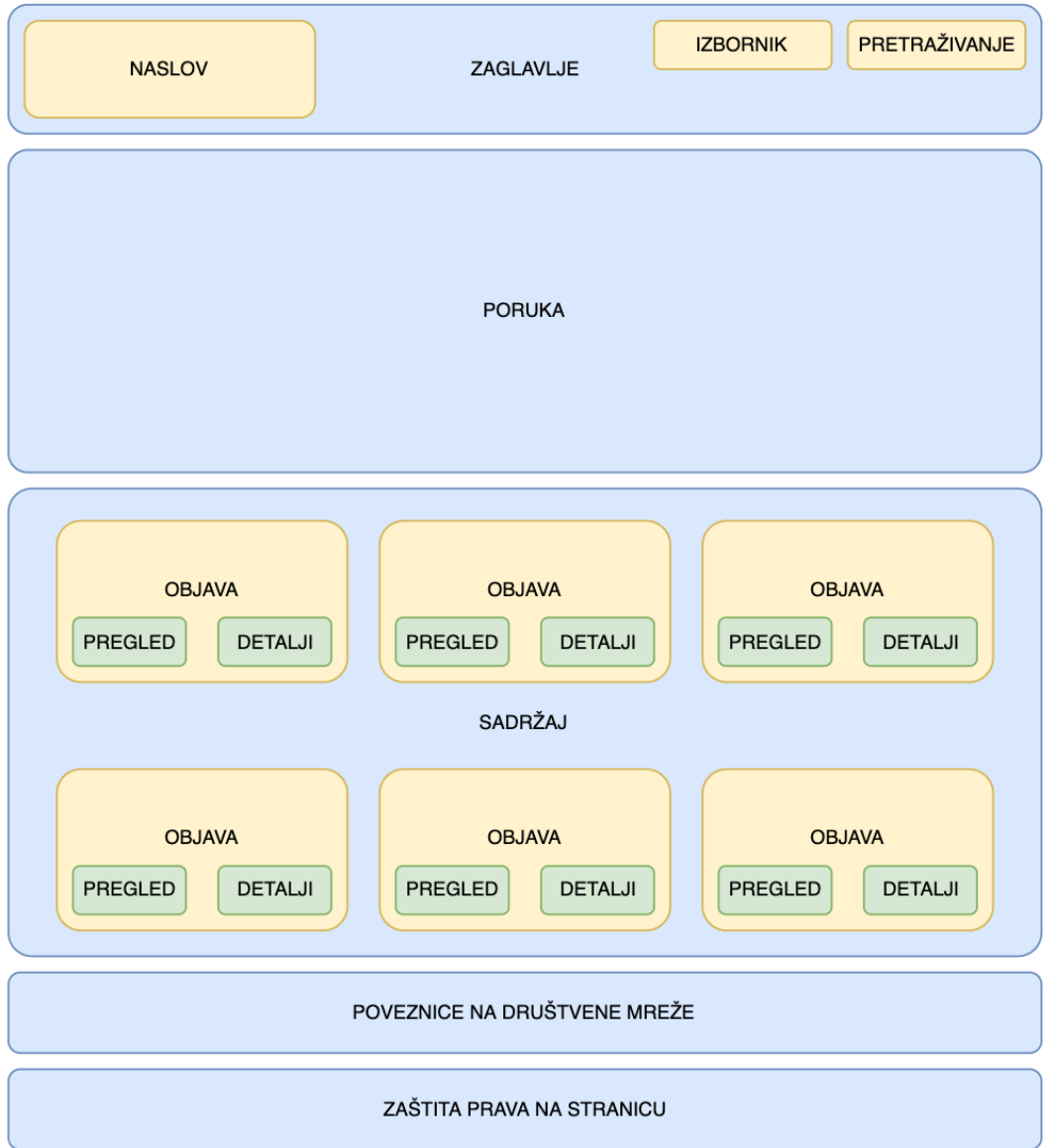

Slika 11. Skica web mjesta

S obzirom da sustav Wordpress podupire velika zajednica programera, jednostavnim pretraživanjem Interneta može se pronaći veliki broj tema koje su besplatne za korištenje. Teme definiraju izgled stranice i funkcionalnosti, a za potrebe ovog rada odabrana je tema naziva "Infinite Photography". Tema je napravljena od strane tvrtke "Acme Themes", te je preuzeta sa službene Wordpress web stranice na adresi https://wordpress.org/themes/infinitephotography/ u obliku .zip datoteke.

Upravljačka ploča Wordpress sustava omogućuje jednostavno dodavanje teme u izborniku "Izgled" (eng. *Appearance*), podizbornik "Teme" (eng. *Themes*). Klikom na opciju "Prenesi temu" (end. *Upload Theme*) i klikom na "Odabir datoteke" (eng. *Choose file*) potrebno je odabrati preuzetu .zip datoteku u kojoj se nalazi tema sa svim potrebnim stranicama. Klikom na opciju "Instaliraj odmah" (eng. *Install Now*) pokreće se instalacija teme.

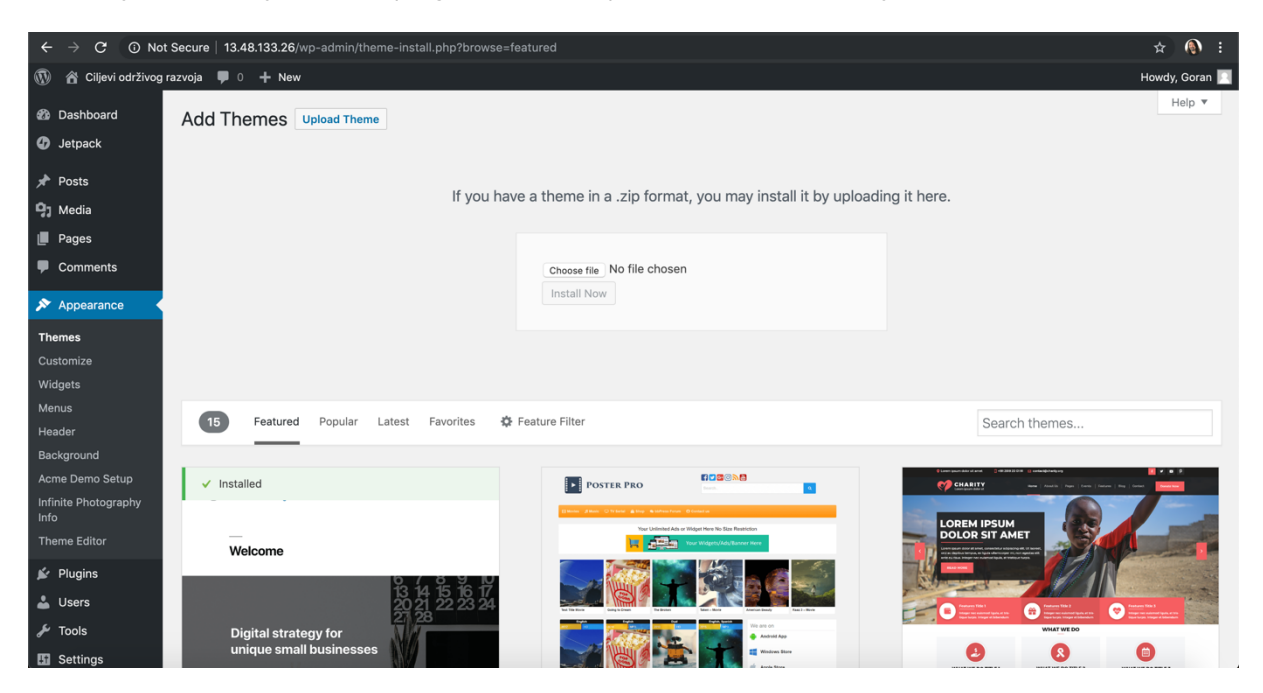

Slika 12. Dodavanje teme

Po dodavanju teme sustav Wordpress će temu pripremiti za rad na način da će se datoteke raspakirati iz .zip datoteke i dodati na za to odgovarajuća mjesta. Korisnik se obavještava o uspješnosti dodavanja nove teme i ista se može aktivirati klikom na opciju "Aktiviraj" (eng. Activate).

Korisnik može dodavati neograničen broj tema i na jednostavan način mijenjati izgled web mjesta. Svaka tema definira izgled stranica i funkcionalnosti web mjesta, pa je tako odabrana tema automatski postavila izgled web mjesta sličan razrađenom konceptu web mjesta, a kroz daljnje postavke će definirati izgled web mjesta koji je u potpunosti sukladan razrađenom konceptu.

U pregledu tema, sustav Wordpress naznačuje koja je tema trenutno aktivna i omogućuje kraticu "Podešavanje" (eng. *Customize*).

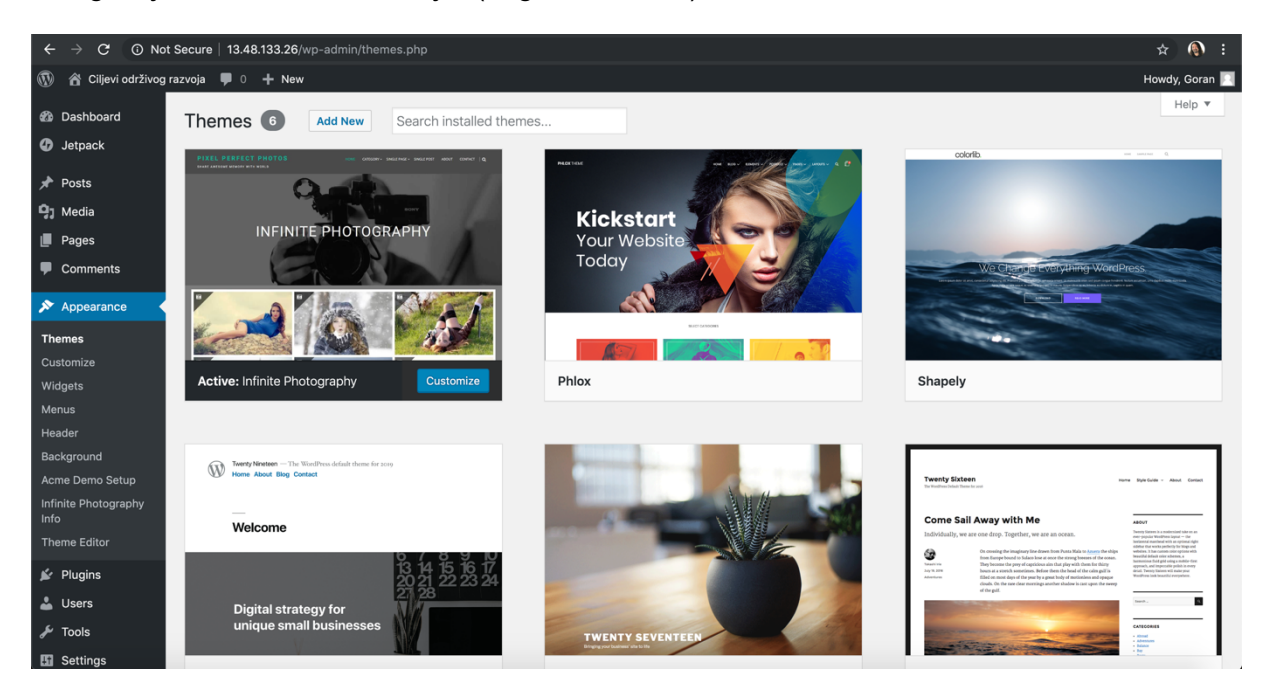

Slika 13. Pregled instaliranih tema

Ujedno, radi lakšeg snalaženja omogućen je i brzi pregled teme kojem se može pristupiti klikom na pojedinu temu. Brzi pregled prikazuje naziv teme, ime autora, standardni izgled teme i druge opcije.

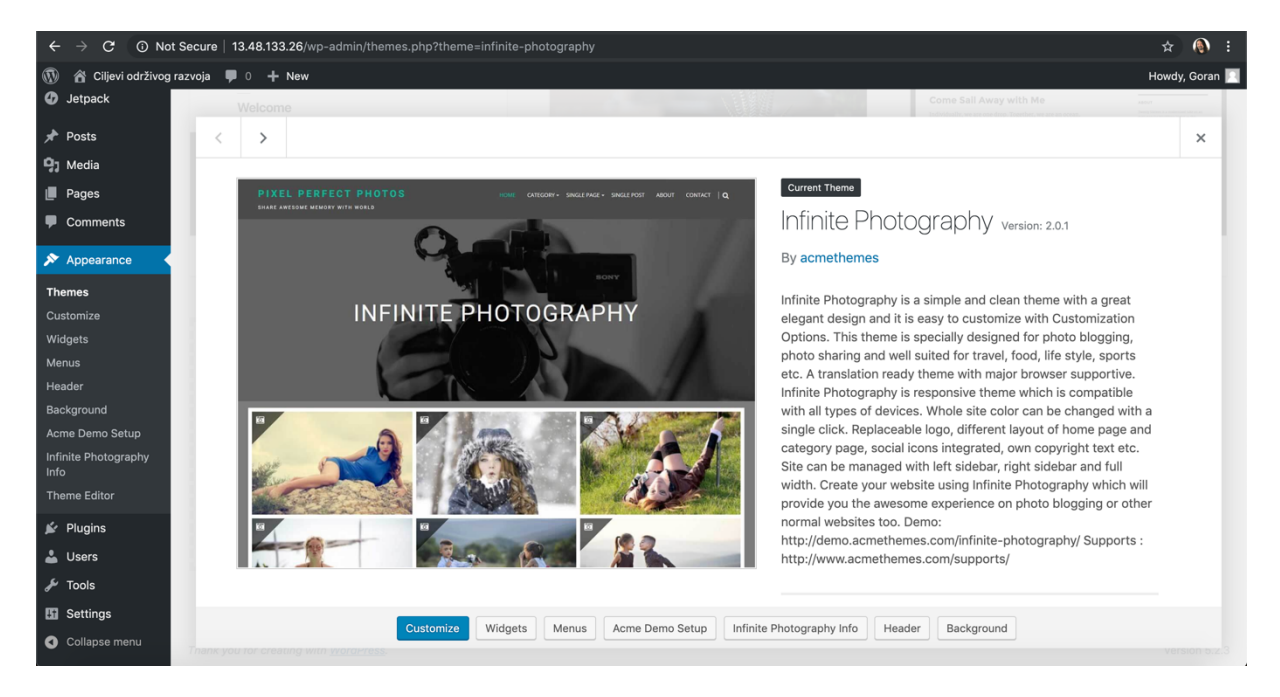

Slika 14. Brzi pregled teme

### **5.3. Prilagodba teme**

Instaliranu temu potrebno je prilagoditi, a opcijama prilagodbe se pristupa putem izbornika "Izgled" (eng. Appearance), podizbornik "Prilagoditi" (eng. *Customize*). Prilagodba teme je moguće za slijedeće cjeline i njihove opcije:

- Identitet naslov i podnaslov stranice, izgled zaglavlja, ikona
- Zaglavlje pretraživanje
- Istaknute objave
- Podnožje poveznice na društvene mreže i tekst zaštite prava na stranicu
- Stranica položaj podizbornika, boje, pozadinska slika, CSS
- Objave veličina slike, prikaz povezanih objava
- WooCommerce opcije (dodatak za web trgovinu)
- Izbornici glavni izbornik, položaj izbornika
- Dodaci izbornik sa strane
- Početna stranica prikaz statične stranice ili posljednjih objava
- CSS dodavanje stilskog jezika CSS
- Dodatne opcije teme putanja, pretraživanje

Ujedno, u istom izborniku omogućeno je i poništavanje svih proizvoljno postavljenih prilagodbi s kojim se tema vraća u prvobitno stanje.

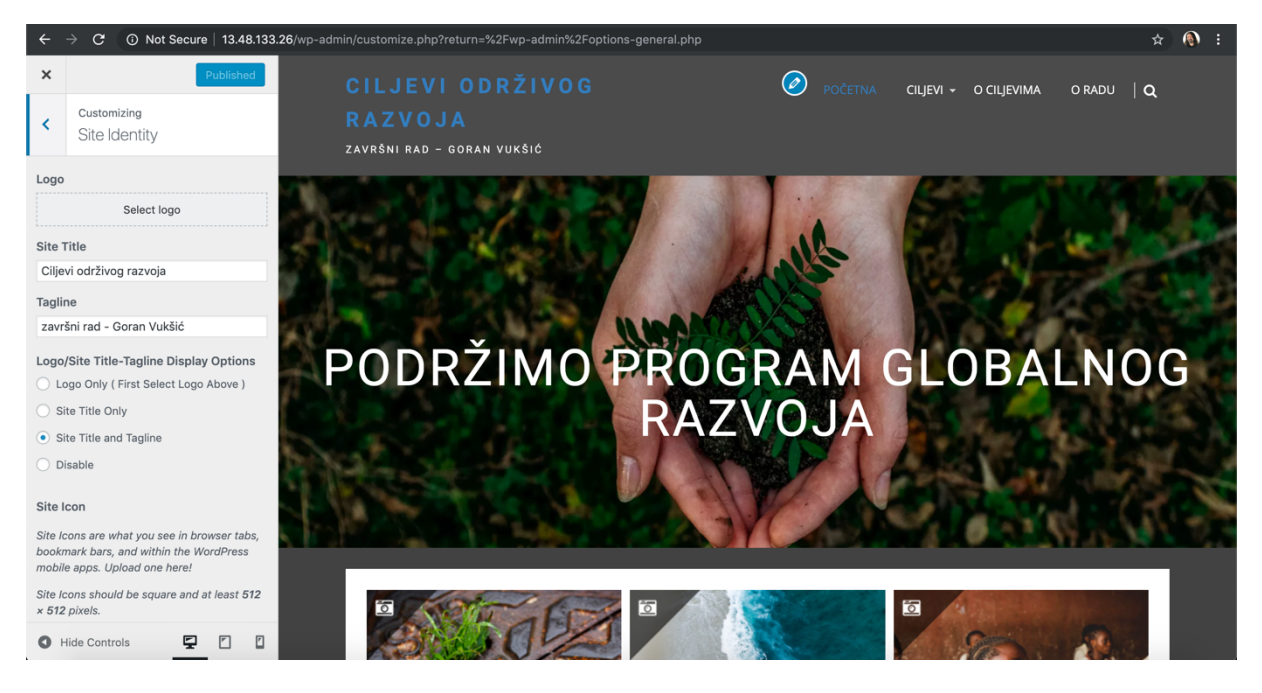

Slika 15. Prilagodba identiteta web mjesta

Prilikom prilagodbe web mjesta, osim promjene nekoliko osnovnih opcija (kao što su naslov, podnaslov itd.), bilo je potrebno definirati i dodatni CSS (eng. *Cascading Style* 

*Sheets*) – stilski jezik s kojim se definira prezentacija web stranice. Pomoću CSS-a se uredio izgled gumbi na naslovnici koji se koriste za promjenu stranica objava. Tim putem su se naslovi gumbi postavili na "Starije objave" i "Novije objave".

```
#primary .nav-previous {
      visibility: hidden;
}
#primary .nav-previous a:before {
      content: "STARIJE OBJAVE";
      visibility: visible;
}
#primary .nav-next {
      visibility: hidden;
}
#primary .nav-next a:after {
      content: "NOVIJE OBJAVE";
       visibility: visible;
}
```
Većinu promjena koje se rade prilikom prilagodbe moguće je odmah vidjeti u desnom dijelu ekrana, na taj način korisnik odmah vidi kako promjene pojedinih opcija utječu na web mjesto.

Promjene je moguće objaviti odmah pritiskom na gumb "Objavi" (eng. *Publish*) ili klikom na nacrtani kotačić na istom gumbu korisnik može promjene spremiti za daljnje uređivanje kasnije ili postaviti točno vrijeme kada se napravljene promjene trebaju objaviti. Ukoliko se snimljene promjene za daljnje uređivanje žele podijeliti sa nekom drugom osobom, sustav Wordpress izrađuje poveznicu koja se može podijeliti.

Odabrana tema "Infinite Photography" je besplatna tema koja ima i svoju profesionalnu inačicu i ovdje se korisniku nudi opcija kupnje te verzije. Profesionalna verzija uključuje mnogo dodatnih opcija za uređivanje i neke dodatne funkcionalnosti kao što su: animirano učitavanje web mjesta, integracija sa društvenim mrežama, itd.

### **5.4. Izrada web stranica**

Web stranice se izrađuju putem izbornika "Stranice" (eng. *Pages*) i podizbornika "Dodaj novu" (eng. *Add New*). Za potrebe rada izraditi će se dvije stranice:

- O ciljevima što su Ciljevi održivog razvoja, koji su to ciljevi, zašto su ovi ciljevi od velike važnosti
- O radu kratki opis završnog rada

Ove dvije stranice, "O ciljevima" i "O radu", će se kasnije dodati u glavni izbornik koji se nalazi u zaglavlju web mjesta.

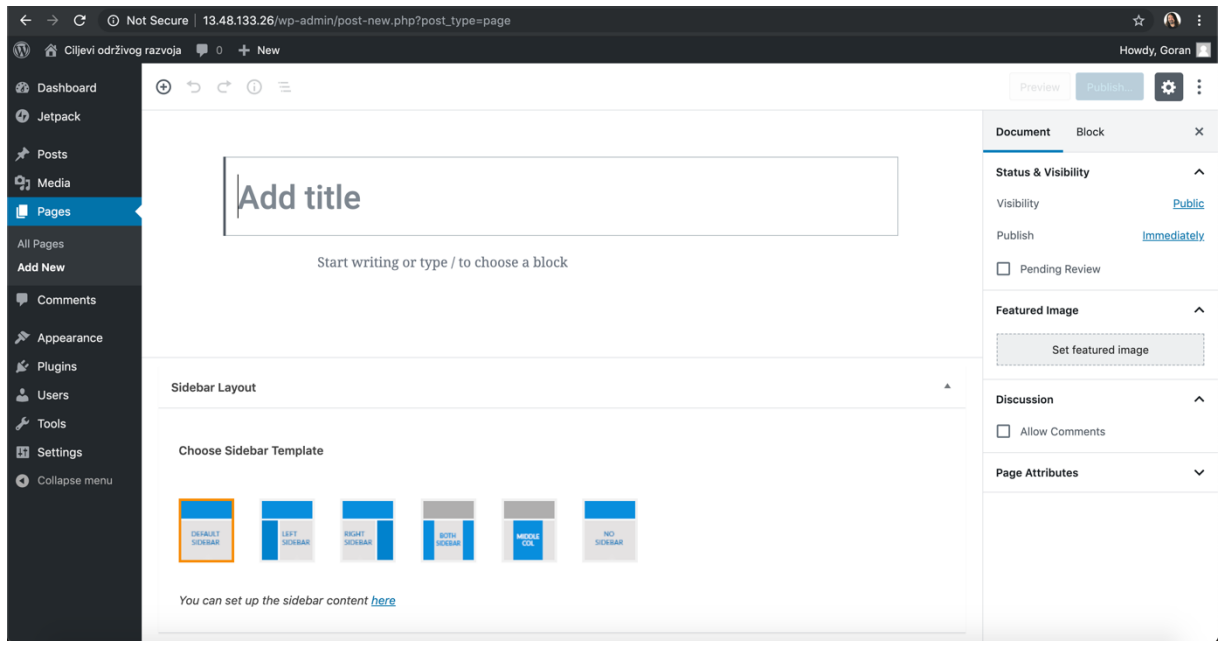

Slika 16. Dodavanje nove stranice

Sadržaj stranica se uređuje putem WYSIWYG uređivača (eng. *What You See Is What You Get*). Na jednostavan način korisnik unosi naslov stranice i dodaje blokove teksta, slike ili razne druge sadržaje. Tekst se može poravnati, podebljati, nakositi, prikazati u obliku programskog koda, te oblikovati na razne druge načine koje danas susrećemo u svim modernim alatima za uređenje teksta. Druge elemente je također moguće urediti na razne načine koji ovise o vrsti elementa.

Uređenje stranice nam ujedno nudi mogućnosti definiranja položaja izbornika sa strane, definiranje naslovne slike stranice, uređenje naziva adrese stranice, postavljanje vidljivosti korisnicima (javno, samo za korisnike i administratore, ili zaštićeno lozinkom), dopuštanje komentiranja, i mnoge druge opcije.

Označavanjem elemenata stranice ujedno imamo mogućnost umetanja CSS stilskog jezika za dodatno oblikovanje pojedinih elemenata.

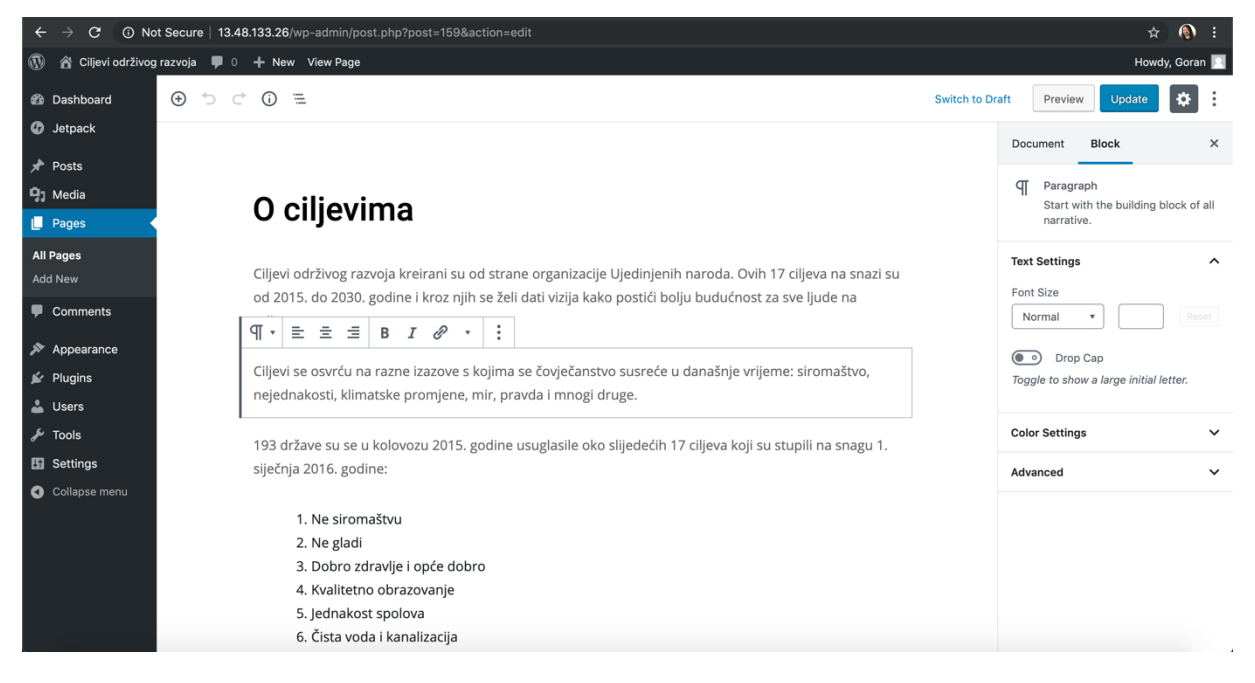

Slika 17. Uređivanje stranice

Klikom na gumb "Pregled" (eng. Preview) u mogućnosti smo u bilo kojem trenutku vidjeti kako će stranica izgledati kada ju objavimo, a klikom na gumb "Objavi" (eng. *Publish*) možemo objaviti stranicu ili ju spremiti za kasnije uređivanje. Prilikom uređivanja postojeće stranice ponuditi će se opcija "Ažuriraj" (eng. *Update*) kojom se spremaju i objavljuju promjene.

## **5.5. Izrada kategorija objava**

Objave je potrebno svrstati u kategorije kako bi se na web mjestu posložila smislena struktura. U izborniku "Objave" (eng. *Posts*) i podizborniku "Kategorije" (eng. *Categories*) nalazi se pregled kategorija i ponuđena je mogućnost dodavanja novih kategorija.

Osnovna predefinirana kategorija je "Ne kategorizirano" (eng. *Uncategorized*) i ovoj kategoriji su inicijalno pridodane sve objave. Kategorijama je moguće definirati odnose roditeljdijete (eng. *parent-child*) kako bi se mogla definirati struktura.

Glavna kategorija, za potrebe rada, su "Ciljevi" i pod tom kategorijom će se izraditi kategorije za pojedine Ciljeve održivog razvoja. Prilikom izrade preostalih pet kategorija, u koje će se dodati objave koje prikazuju projekte ili tvrtke, odabran je odnos kategorija na način da je glavna kategorija "Ciljevi" roditelj drugim kategorijama. Prilikom izrade kategorija u mogućnosti smo dodati opise kategorija i odrediti nazive web poveznice.

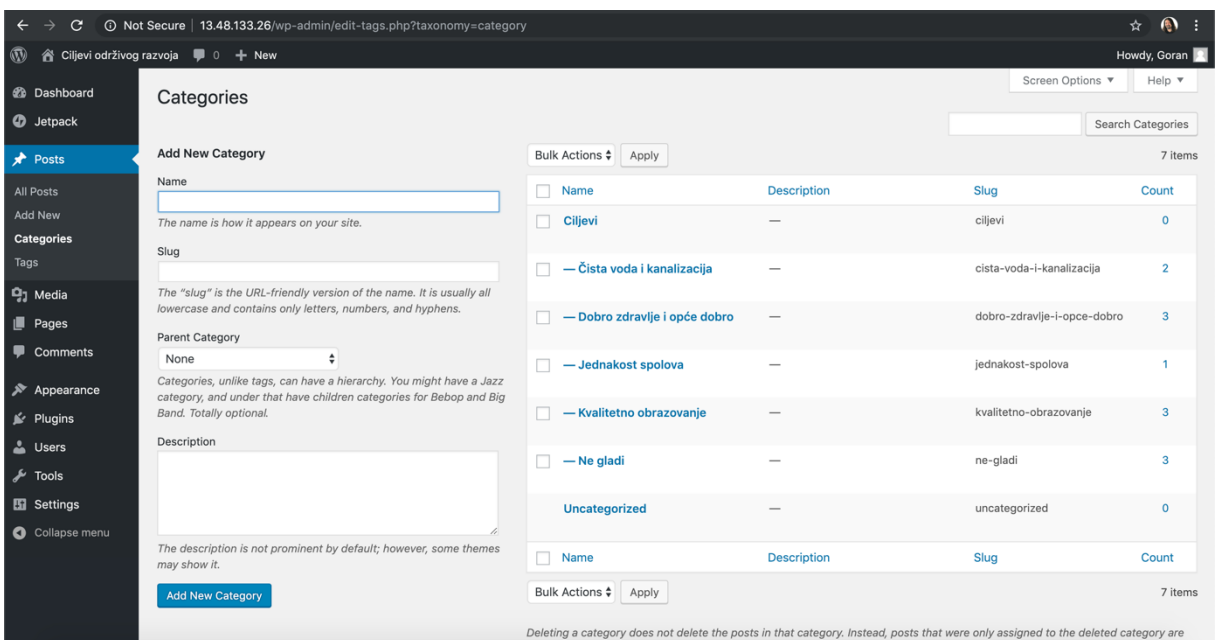

Slika 18. Pregled i dodavanje kategorija objava

Nakon izrade objava u istom pregledu je vidljiv broj objava koji pripadaju pojedinoj kategoriji. Na ovaj način smo u mogućnosti na jednostavan način vidjeti kategorije bez objava, pa takve kategorije možemo na primjer ukloniti jer ne dodaju vrijednost web mjestu i krajnjeg korisnika vode na stranicu bez sadržaja.

### **5.6. Izrada objava**

Objave se razlikuju od web stranica u tome što se web stranice koriste za prikaz statičnog sadržaja dok su objave zamišljene kao novosti koje se povremeno objavljuju. Objave su najčešće blogovi i to je ono što web mjestu daje dinamičnost, korisnici kroz vrijeme ponovo posjećuju web mjesto kako bi vidjeli nove objave. Objave su u većini sustava organizirane kronološki od najnovije prema najstarijoj, te su najnovije objave prikazane prve [15].

Sustav Wordpress podržava RSS (eng. *Really Simple Syndication*) listu i kada se krajnji korisnici pretplate na RSS listu dostavljati će im se nove objave [15].

Objave se u ovom radu koriste se za prikaz projekata i tvrtki koje podupiru Ciljeve održivog razvoja. Izrada objava moguća je putem izbornika "Objave" (eng. *Posts*) i podizbornika "Dodavanje nove" (eng. *Add new*).

Uređivanje objave je vrlo slično uređivanju web stranice u sustavu Wordpress, a s obzirom da je za temu web mjesta odabrana tema koja ima koncept web galerije, objavama je potrebno dodati naslovne slike.

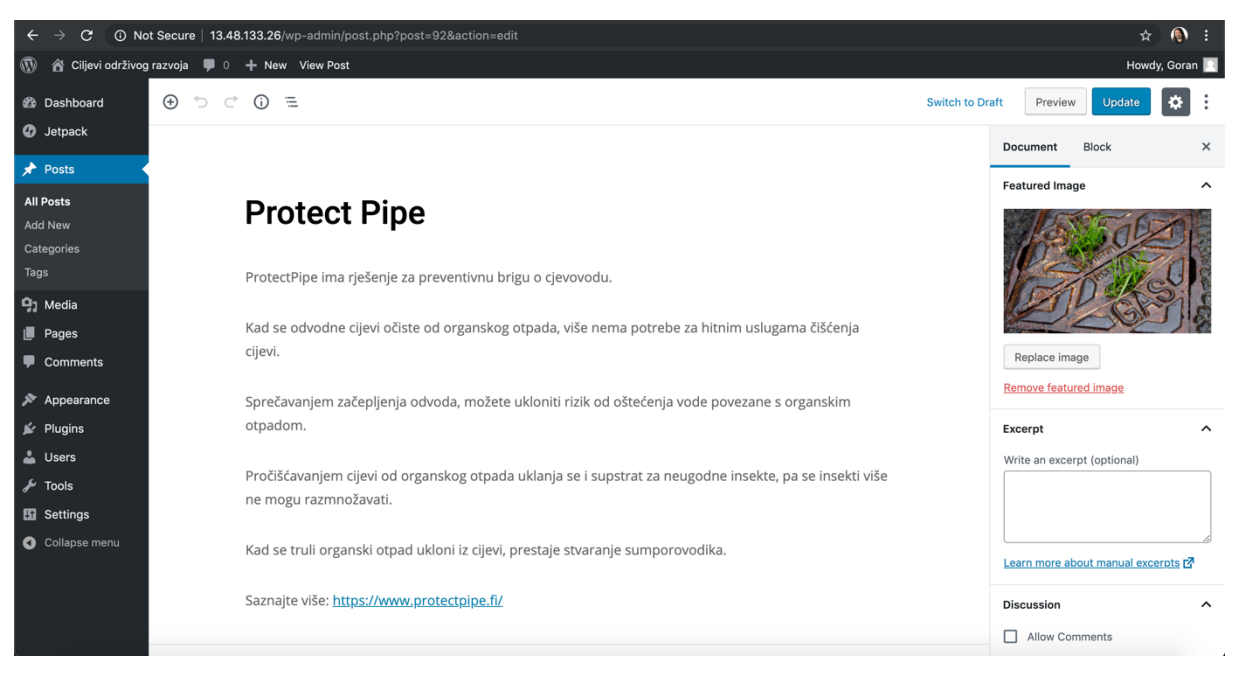

Slika 19. Izrada objave

Naslovna slika (eng. *Featured Image*) određuje se u desnom izborniku gdje se slika može dodati prijenosom datoteke ili odabirom iz knjižnice multimedije.

| $\bullet$<br>÷<br>☆<br><b>13.48.133.26</b> /wp-admin/edit.php <b>13.48.133.26</b><br>$\mathbf{C}$<br>$\rightarrow$<br>$\leftarrow$ |                                                               |               |                                |                                                             |                                 |                                              |  |
|----------------------------------------------------------------------------------------------------|---------------------------------------------------------------|---------------|--------------------------------|-------------------------------------------------------------|---------------------------------|----------------------------------------------|--|
| Ciljevi održivog razvoja ■ 0 + New<br>$\boldsymbol{\mathbb{D}}$<br>Howdy, Goran<br>⋒                                               |                                                               |               |                                |                                                             |                                 |                                              |  |
| <b>2</b> Dashboard<br><b>O</b> Jetpack                                                                                             | Posts Add New<br>All $(12)$   Published $(12)$                |               |                                |                                                             | Screen Options ▼                | Help $\overline{\mathbf{v}}$<br>Search Posts |  |
| $\bigstar$ Posts                                                                                                    | Bulk Actions $\div$<br>All dates<br># All Categories<br>Apply | $\div$ Filter |                                |                                                             |                                 | 12 items                                     |  |
| <b>All Posts</b>                                                                                                    | п<br><b>Title</b>                                             | Author        | Categories                     | Tags                                                        | Ţ                               | <b>Date</b>                                  |  |
| Add New<br>Categories                                                                                                    | <b>Protect Pipe</b><br>Edit   Quick Edit   Trash   View       | Goran         | Čista voda i kanalizacija      | cjevovod, odvodne cijevi,<br>pročišćavanje, voda            |                                 | Published<br>2019/09/07                      |  |
| Tags<br><b>乌</b> ] Media                                                                                                    | <b>Solar Water Solutions</b>                                  | Goran         | Čista voda i kanalizacija      | proizvođač vode, solarna<br>energija, voda                  | $\overline{\phantom{a}}$        | Published<br>2019/09/07                      |  |
| Pages<br>Comments                                                                                                    | <b>WeMotion</b>                                               | Goran         | Jednakost spolova              | edukacija, jednakost,<br>mentorstvo, obrazovanje,<br>učenje |                                 | Published<br>2019/09/07                      |  |
| Appearance                                                                                                    | <b>Write Reader</b>                                           | Goran         | Kvalitetno obrazovanie         | edukacija, obrazovanje,<br>pisanje, učenje                  |                                 | Published<br>2019/09/07                      |  |
| Se Plugins<br><b>L</b> Users                                                                                                    | <b>Shoulders of Giants</b>                                    | Goran         | Kvalitetno obrazovanje         | edukacija, obrazovanje,<br>učenje                           | $\overline{\phantom{m}}$        | Published<br>2019/09/07                      |  |
| $\frac{1}{2}$ Tools<br><b>En</b> Settings                                                                                          | п<br>Zabai                                                    | Goran         | Kvalitetno obrazovanje         | edukacija, obrazovanje,<br>učenje                           |                                 | Published<br>2019/09/07                      |  |
| Collapse menu                                                                                                    | п<br>Amra                                                     | Goran         | Dobro zdravlje i opće<br>dobro | masti, mišići, rezonancija,<br>zdravlje                     | $\hspace{0.1mm}-\hspace{0.1mm}$ | Published<br>2019/09/07                      |  |
|                                                                                                    | <b>Agrikaab</b>                                               | Goran         | Ne gladi                       | farme, hrana,<br>poljoprivreda,<br>prodavaonice             | $\overline{\phantom{a}}$        | Published<br>2019/09/07                      |  |
|                                                                                                    | <b>Mode Sensors</b>                                           | Goran         | Dobro zdravlje i opće          | hidratacija, narukvica,                                     |                                 | Published                                    |  |

Slika 20. Pregled svih objava

Pregled svih objava moguć je putem izbornika "Objave" (eng. Posts) i podizbornika "Sve objave" (eng. *All posts*). Prelaskom miša preko postojećih objava prikazuje se traka brzog izbornika koji korisniku nudi mogućnosti pokretanja uređivanja, brzog uređivanja, brisanja objave i pregleda. Objave ujedno prikazuju autore, kategorije u koje su dodane, oznake, broj komentara i datum objavljivanja.

| $\mathbf{\Theta}$<br><b>13.48.133.26</b> /wp-admin/edit.php 3.48.133.26<br>☆<br>- 8<br>C<br>$\leftarrow$<br>$\rightarrow$ |                                                            |                             |                           |                                                   |                                 |                              |  |
|----------------------------------------------------------------------------------------------------|------------------------------------------------------------|-----------------------------|---------------------------|---------------------------------------------------|---------------------------------|------------------------------|--|
| Ciljevi održivog razvoja $\blacksquare$ 0 + New<br>$\boldsymbol{\mathbb{D}}$<br>Howdy, Goran<br>⋒                         |                                                            |                             |                           |                                                   |                                 |                              |  |
| <b>2</b> Dashboard<br><b>O</b> Jetpack                                                                                    | Posts Add New                                              |                             |                           |                                                   | Screen Options ▼                | Help $\overline{\mathbf{v}}$ |  |
|                                                                                                    | All $(12)$   Published $(12)$                              |                             |                           |                                                   |                                 | Search Posts                 |  |
| Posts                                                                                                    | # All Categories<br>All dates<br>Bulk Actions $\div$ Apply | $\div$<br>Filter            |                           |                                                   |                                 | 12 items                     |  |
| <b>All Posts</b>                                                                                                    | $\Box$ Title                                               | Categories<br>Author        |                           | Tags                                              | ç                               | <b>Date</b>                  |  |
| Add New                                                                                                    | <b>QUICK EDIT</b>                                          | Categories                  | Tags                      |                                                   |                                 |                              |  |
| Categories                                                                                                    | Protect Pipe<br>Title                                      | Ciljevi                     |                           | cjevovod, odvodne cijevi, pročišćavanje, voda     |                                 |                              |  |
| Tags                                                                                                    | protect-pipe<br>Slug                                       | √ Čista voda i kanalizacija |                           |                                                   |                                 |                              |  |
| <b>乌</b> ] Media                                                                                                    | 09-Sep $\div$ 07, 2019 @ 18:09<br>Date                     | Dobro zdravlje i opće dobro |                           | Allow Comments Allow Pings                        |                                 |                              |  |
| $\blacksquare$ Pages                                                                                                    | $-OR -$ Private<br>Password                                | Jednakost spolova           | Status Published          | $\bullet$ Make this post sticky                   |                                 |                              |  |
| Comments                                                                                                    |                                                            | Kvalitetno obrazovanje      |                           |                                                   |                                 |                              |  |
| Appearance                                                                                                    | Cancel                                                     |                             |                           |                                                   |                                 | Update                       |  |
| ■ Plugins                                                                                                    | <b>Solar Water Solutions</b>                               | Goran                       | Čista voda i kanalizacija | proizvođač vode, solarna                          | $\hspace{0.1mm}$                | Published                    |  |
| <b>L</b> Users                                                                                                    |                                                            |                             |                           | energija, voda                                    |                                 | 2019/09/07                   |  |
| $\sqrt{\phantom{a}}$ Tools                                                                                                | <b>WeMotion</b>                                            | Goran                       | Jednakost spolova         | edukacija, jednakost,<br>mentorstvo, obrazovanje, |                                 | Published<br>2019/09/07      |  |
| <b>En</b> Settings                                                                                                    |                                                            |                             |                           | učenje                                            |                                 |                              |  |
| Collapse menu                                                                                                    | <b>Write Reader</b>                                        | Goran                       | Kvalitetno obrazovanje    | edukacija, obrazovanje,<br>pisanje, učenje        |                                 | Published<br>2019/09/07      |  |
|                                                                                                    | <b>Shoulders of Giants</b>                                 | Goran                       | Kvalitetno obrazovanie    | edukacija, obrazovanje,<br>učenje                 | $\hspace{0.1mm}-\hspace{0.1mm}$ | Published<br>2019/09/07      |  |
|                                                                                                    | п<br>Zabai                                                 | Goran                       | Kvalitetno obrazovanje    | edukacija, obrazovanje,<br>učenie                 |                                 | Published<br>2019/09/07      |  |

Slika 21. Brzo uređivanje objave

Brzo uređivanje omogućuje promjene naslova, teksta poveznice, datuma objavljivanja, kategorije, postavljanje lozinke, statusa i oznaka.

### **5.7. Izrada oznaka**

Objavama se dodaju oznake kako bi korisnici lakše pronašli objave sličnog sadržaja. Pregled i uređivanje oznaka se nalazi u izborniku "Objave" (eng. *Posts*) i podizborniku "Oznake" (eng. *Tags*).

| $\bullet$ :<br><b>13.48.133.26/wp-admin/edit-tags.php?taxonomy=post_tag</b><br>☆<br>$\leftarrow$<br>C.<br>$\rightarrow$                                                                                   |                                                                                                    |                                  |                    |                                                                                                    |                                             |  |
|----------------------------------------------------------------------------------------------------|----------------------------------------------------------------------------------------------------|----------------------------------|--------------------|----------------------------------------------------------------------------------------------------|---------------------------------------------|--|
| $\circledR$                                                                                                    | o + New                                                                                                 |                                  |                    |                                                                                                    | Howdy, Goran                                |  |
| <b>20</b> Dashboard<br><b>O</b> Jetpack                                                                                                    | Tags                                                                                                    |                                  |                    | Screen Options ▼                                                                                        | Help $\overline{\mathbf{v}}$<br>Search Tags |  |
| Posts                                                                                                    | <b>Add New Tag</b>                                                                                      | Bulk Actions $\frac{4}{7}$ Apply |                    | 30 items $\left\langle 2 \right\rangle$ $\left\langle 1 \right\rangle$ of 2 $\rightarrow$ $\rightarrow$ |                                             |  |
| All Posts                                                                                                    | Name                                                                                                    | П.<br>Name                       | <b>Description</b> | Slug                                                                                                    | Count                                       |  |
| Add New<br>The name is how it appears on your site.<br>Categories                                                                                                    | Slug                                                                                                    | n.<br>cjevovod                   |                    | cjevovod                                                                                                | $\mathbf{1}$                                |  |
| <b>Tags</b>                                                                                                    |                                                                                                    | edukacija<br>n.                  |                    | edukacija                                                                                               | 4                                           |  |
| The "slug" is the URL-friendly version of the name. It is usually all<br><b>D</b> <sub>1</sub> Media<br>lowercase and contains only letters, numbers, and hyphens.<br>$\blacksquare$ Pages<br>Description | п<br>farme                                                                                              |                                  | farme              | $\mathbf{1}$                                                                                            |                                             |  |
| Comments<br>Appearance                                                                                                    |                                                                                                    | П.<br>glad                       |                    | glad                                                                                                    | $\mathbf{1}$                                |  |
| $\mathbf{r}'$ Plugins                                                                                                    |                                                                                                    | hidratacija<br>п                 |                    | hidratacija                                                                                             | $\mathbf{1}$                                |  |
| <b>L</b> Users<br>$\sqrt{\phantom{a}}$ Tools                                                                                                    | The description is not prominent by default; however, some themes<br>may show it.<br><b>Add New Tag</b> | $\Box$<br>hrana                  |                    | hrana                                                                                                   | 3                                           |  |
| <b>En</b> Settings<br>Collapse menu                                                                                                    |                                                                                                    | jednakost                        |                    | jednakost                                                                                               | $\mathbf{1}$                                |  |
|                                                                                                    |                                                                                                    | П.<br>jelo                       |                    | jelo                                                                                                    | $\mathbf{1}$                                |  |
|                                                                                                    |                                                                                                    | п<br>masti                       | -                  | masti                                                                                                   | $\mathbf{1}$                                |  |

Slika 22. Pregled i izrada oznaka

Za oznake je također moguće definirati opis, izgled poveznice, te vidjeti broj objava koje su označene pojedinom oznakom.

Pregledom pojedine objave korisnici mogu vidjeti listu oznaka, te klikom na pojedinu oznaku mogu otvoriti pregled objava povezanih uz tu oznaku.

## **5.8. Knjižnica multimedije**

Sustav Wordpress organizira multimedijalne sadržaje u "Knjižnicu multimedije" (eng. *Media Library*). Korisniku je omogućen jednostavan i brz pregled postojećih sadržaja i dodavanje novih sadržaja.

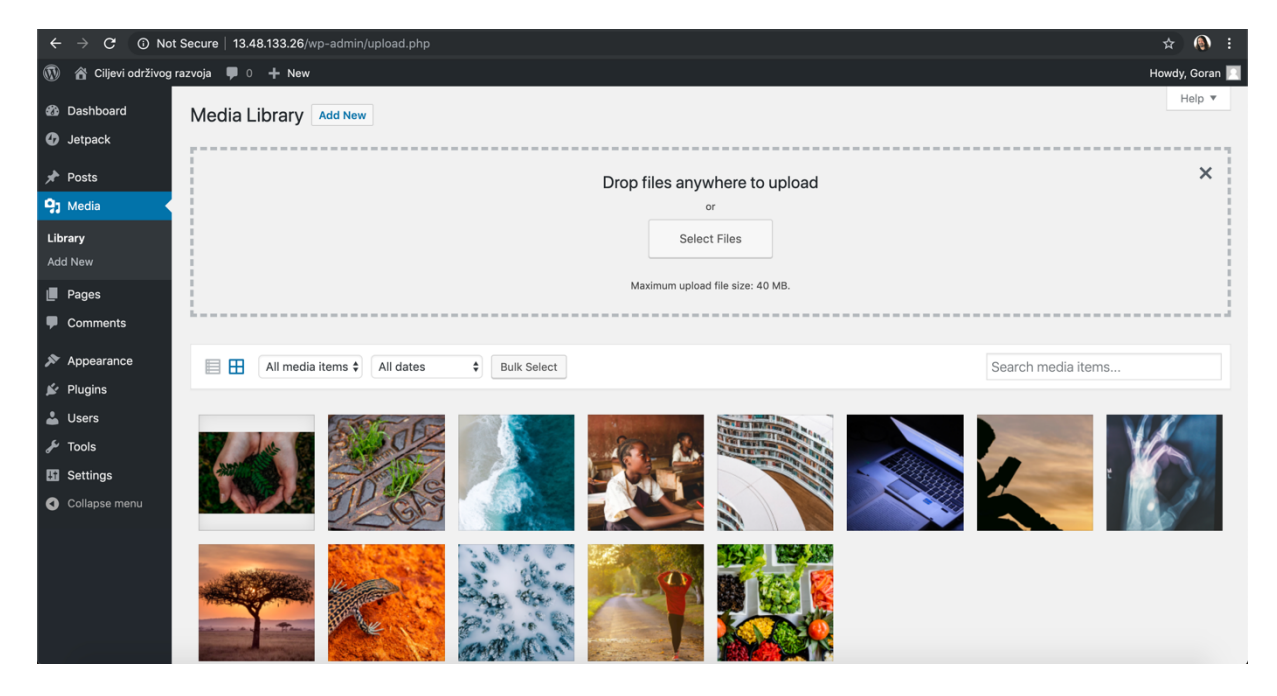

Slika 23. Knjižnica multimedije

Za svaki multimedijalni sadržaj korisnik je u mogućnosti odrediti naslov, podnaslov, opis, pogledati svojstva datoteke (kao što su npr. veličina i rezolucija), te vidjeti koji korisnik je taj sadržaj dodao i kada.

Ovaj pregled je moguće vidjeti u obliku "rešetke" (eng. *grid*) i liste, a kod pregleda u obliku liste omogućene su neke dodatne opcije gdje korisnik može označiti jedan ili više multimedijalnih sadržaja i na njima napraviti akciju brisanja. Ujedno, sadržaji se mogu pretraživati, poredati po datumu i pregledati prema određenom tipu sadržaja: slika, zvuk, video ili drugo.

### **5.9. Izrada izbornika**

U naslov web mjesta postavljen je izbornik u kojem se omogućuje korisnicima jednostavan pristup objavama i stranicama. Izbornici se izrađuju u izbornika "Izgled" (eng. Appearance), podizbornik "Izbornici" (eng. Menus).

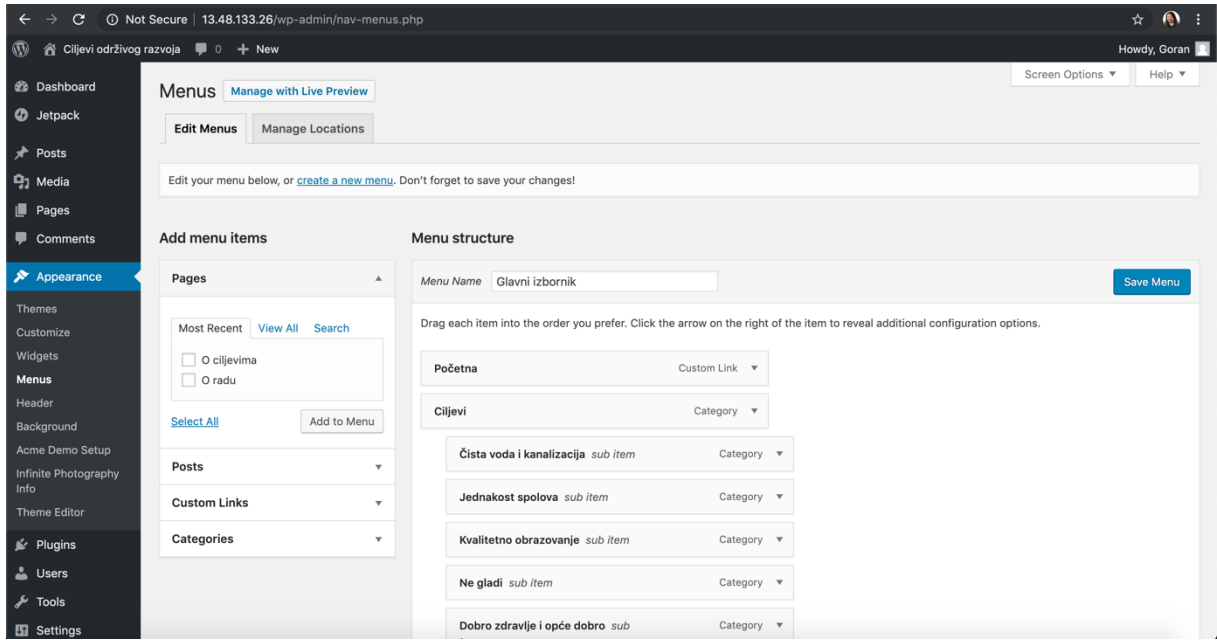

Slika 24. Izrada izbornika

Za izradu izbornika koristi se jednostavno korisničko sučelje, a zbornici su za potrebe ovog rada napravljeni u slijedećem obliku:

- Početna početna stranica razrađena prema prijašnjoj skici web mjesta
- Ciljevi izbornik koji se sastoji od podizbornika kojima se otvaraju ranije izrađene kategorije
- O ciljevima web stranica opisa Ciljeva održivog razvoja
- O radu web stranica opisa završnog rada

Izbornike je na jednostavan način principom "povuci i ispusti" (eng. *drag and drop*) moguće reorganizirati prema potrebama korisnika.

#### **5.10. Uređivanje koda**

Za specifične potrebe web mjesta moguće je promijeniti programski kod teme. Sustav Wordpress omogućuje promjene koda putem izbornika "Izgled" (eng. *Appearance*), podizbornik "Uređivač teme" (eng. *Theme Editor*).

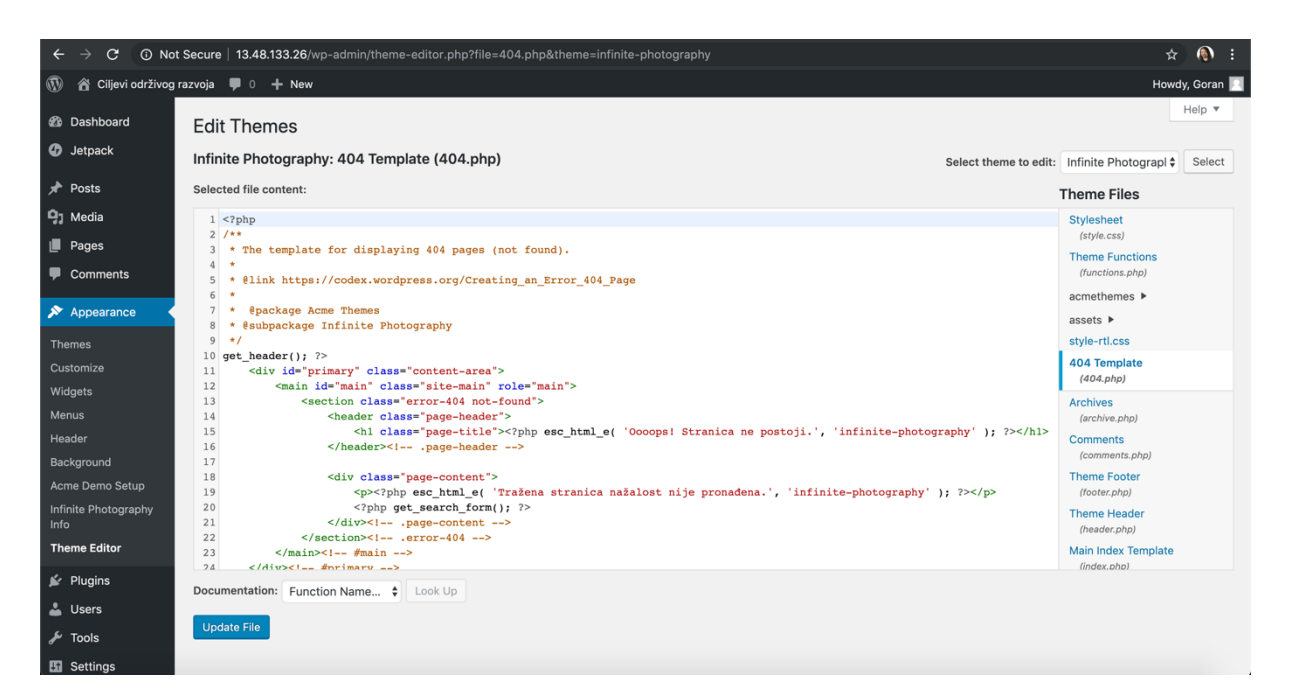

Slika 25. Uređivanje koda

Ukoliko krajnji korisnik pokuša pristupiti ne postojećoj stanici prikazati će se stranica greške 404 koja objašnjava kako zatražena stranica ne postoji. Tekst ove stranice nije moguće promjeniti putem Wordpress sučelja pa je putem uređivanja koda potrebno otvoriti stranicu "404 Template" i promjeniti tekst kao na slici poviše.

Prilikom odabira kategoirje ili oznaka, skupni prikaz koji se prikazuje ispisuje nazive na engleskom, pa je za promjenu bilo potrebno u datoteku "Funkcije teme" (eng. *Theme Functions*) dodati slijedeći kod:

```
add filter( 'get the archive title', function ( $title ) {
    if( is category() ) {
         $title = single_cat_title( 'Kategorija:', false );
     }
    if( is tag() ) {
        $title = single cat title( 'Oznaka:', false );
     }
     return $title;
});
```
S ovim kodom ispisivati će se naziv "Kategorija:" umjesto engleskog naziva "Category:" i naziv "Oznaka:" umjesto engleskog naziva "Tags:".

## **5.11. Uređivanje dodataka**

Dodaci nam omogućuju prikaz dodatnih sadržaja na pojedinoj stranici web mjesta, sustav Wordpress omogućuje prikaz velikog broja dodataka:

- Arhiva objava
- Zvuk
- Autor
- Kalendar
- Kategorije
- Galerija slika
- Stanice
- Pretraživanje
- Nedavne objave
- Izbornik
- Nedavni komentari
- Proizvoljni kod

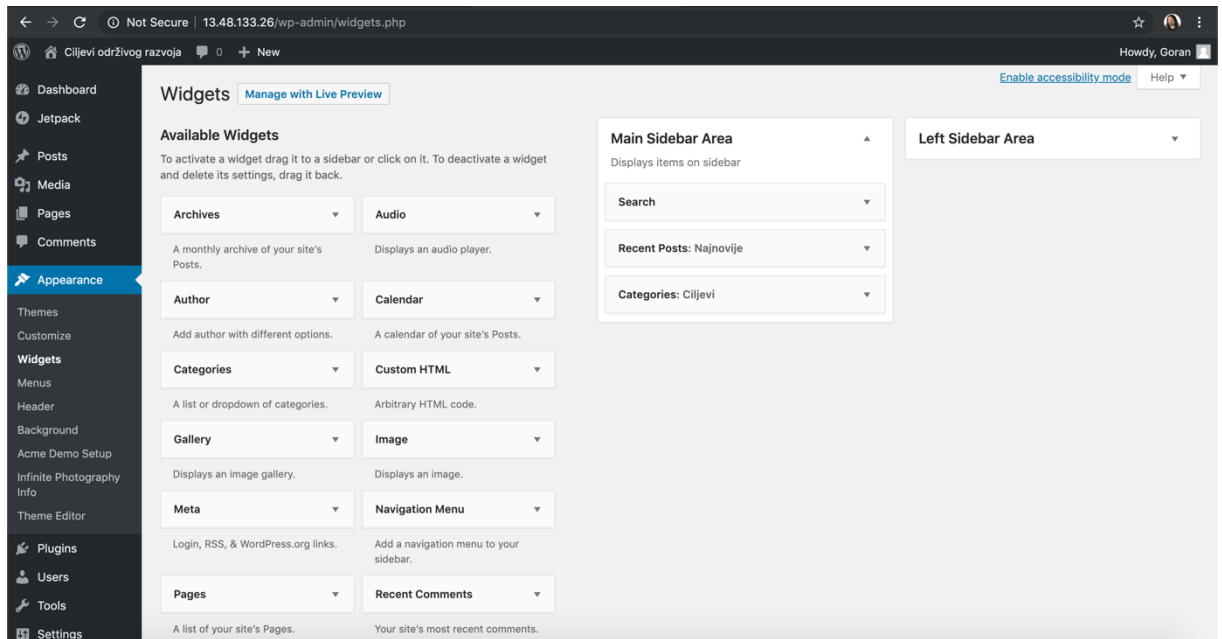

Slika 26. Uređivanje dodataka

Za potrebe rada u pregled stranice objave u desni dio stranici postavljeni su dodaci: pretraživanje, nedavne objave i kategorije.

## **5.12. Pregled web mjesta**

Na slijedećoj slici prikazan je pregled web mjesta koje je kreirano u sklopi ovog završnog rada. Na naslovnoj stranici je vidljivo zaglavlje sa naslovom, izbornikom i opcijom pretraživanja; naslovna slika sa porukom; sadržaj sa objavama i opcijama pregleda naslovne slike i otvaranja detalja; poveznica na društvene mreže i poruka zaštite prava stranice.

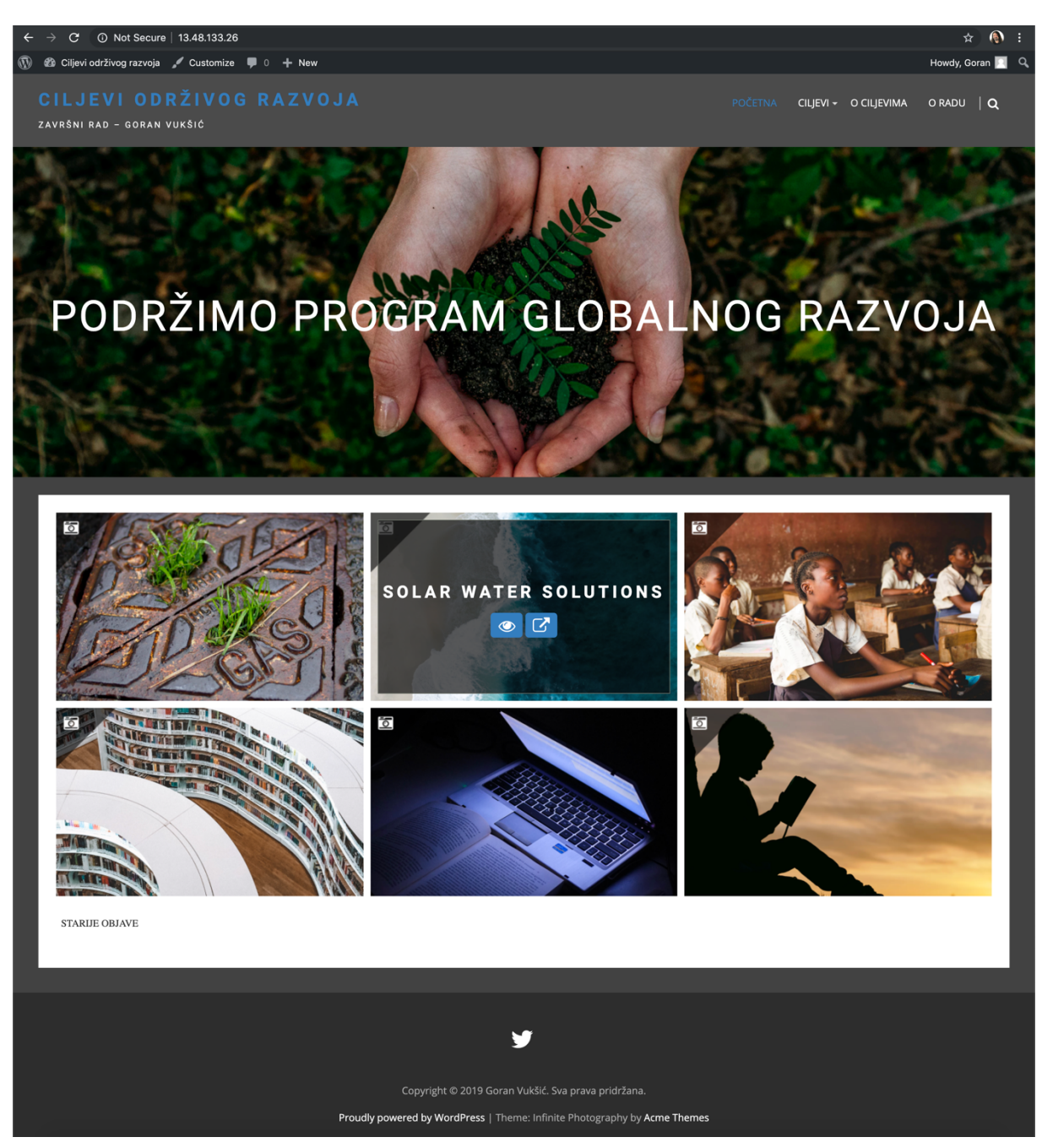

Slika 27. Pregled web mjesta

Web mjestu se može pristupiti putem slijedeće poveznice: http://13.48.133.26/

## **6. Zaključak**

Rezultat ovog završnog rada je web mjesto "Ciljevi održivog razvoja" izrađeno uz pomoć sustava za upravljanje sadržajima web mjesta Wordpress. Kroz rad je prikazan cijeli proces izrade multimedijalnog web mjesta: postavljanje sustava Wordpress, odabir i prilagodba teme, izrada web stranica i objava, izrada izbornika, uređivanje koda i dodataka. Ujedno, opisani su najpopularniji sustavi za upravljanje sadržajima web mjesta, njihove prednosti i nedostatci, te način odabira odgovarajućeg sustava.

Upotreba sustava za upravljanje sadržajima omogućava korisnicima brzu izradu web mjesta i prilagođavanje istog njihovim potrebama ili potrebama krajnjih korisnika, tj. Posjetitelja web mjesta. Upotreba ovih sustava omogućava korisnicima sustava da se usredotoče na kreiranju sadržaja, umjesto na pisanje programskog koda.

Kroz izradu web mjesta je prikazana jednostavnost izrade i prilagodbe web mjesta, što su dvije osnovne prednosti korištenja sustava za upravljanje sadržajima. Sustav Wordpress koji se koristi za rad je besplatan sustav, a isto tako i tema koja je korištena u radu je dostupna besplatno. Niska cijena korištenja ovih sustava je također jedna od njihovih velikih prednosti.

Izrađeno web mjesto na atraktivan način putem objava prikazuje razne projekte i tvrtke koji podržavaju Ciljeve održivog razvoja. Sve objavljene objave su opisane i dodana je poveznica na web stranice gdje se može pronaći više informacija.

## **Popis literature**

[1] Will Morris, 8 Best CMS Platforms to Start a Website in 2019 *05/02/2019* https://www.hostinger.com/tutorials/best-cms

[2] Will Morris, 9 Best Blogging Platforms to Start a Blog in 2019 *05/02/2019* https://www.hostinger.com/tutorials/best-blogging-platform/

[3] Drupal, About https://www.drupal.org/about

[4] Wikipedia, Drupal *10/09/2019* https://en.wikipedia.org/wiki/Drupal

[5] Wikipedia, WordPress *12/09/2019* https://en.wikipedia.org/wiki/WordPress

[6] Wordpress, About https://wordpress.org/about/

[7] Nermin Hajdarbegovic, 1 Minute Crash Course In B2/Catalog *28/05/2019* https://www.whoishostingthis.com/resources/b2-cafelog/

[8] IONOS, CMS comparison 2019: The most popular open source systems *02/08/2019* https://www.ionos.com/digitalguide/hosting/cms/cms-comparison-a-review-of-the-bestplatforms/

[9] Joomla, About Joomla https://www.joomla.org/about-joomla.html

[10] Wikipedia, Joomla *04/09/2019* https://en.wikipedia.org/wiki/Joomla

[11] Wikipedia, Web content management system *04/07/2109* https://en.wikipedia.org/wiki/Web\_content\_management\_system

[12] Wikipedia, TYPO3 *28/08/2019* https://en.wikipedia.org/wiki/TYPO3 [13] Serendipity, A reliable, secure & extensible PHP blog https://docs.s9y.org/

[14] Wikipedia, Serendipity (software) *02/09/2019* https://en.wikipedia.org/wiki/Serendipity (software)

[15] iThemes, WordPress Posts vs Pages https://ithemes.com/tutorials/wordpress-posts-vs-pages/

[16] David Page, A Complete List of Best CMS & Website Builders of 2019 *28/02/2019* https://medium.com/elfsight-blog/a-complete-list-of-best-cms-website-builders-of-2019- 267d0cf3890a

[17] Sakil Adnan, Best CMS Platforms in 2019 *11/04/2019* https://wedevs.com/160609/best-cms-platforms-comparison/

# Popis slika

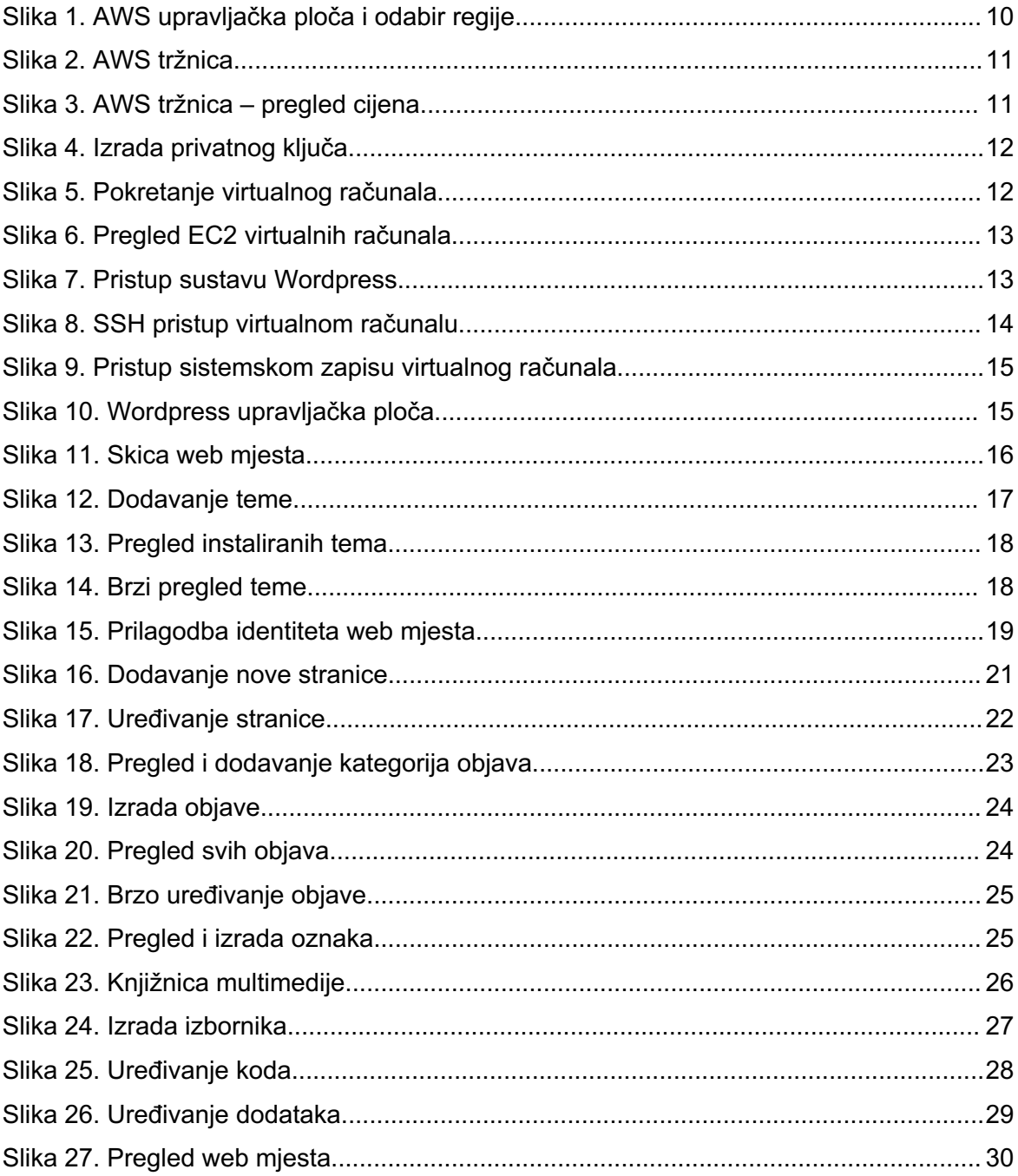

# **Popis tablica**

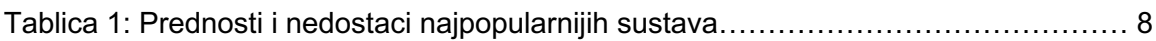